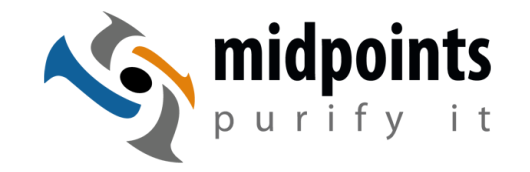

# XPages Extensibility API – going deep

René Winkelmeyer midpoints GmbH

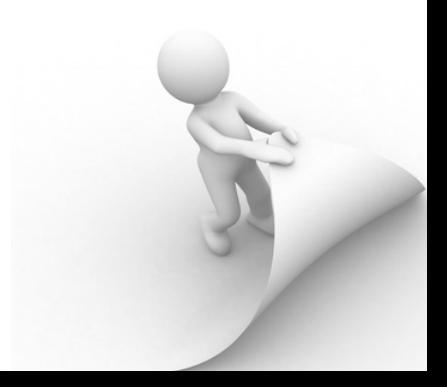

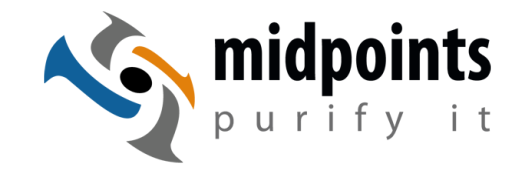

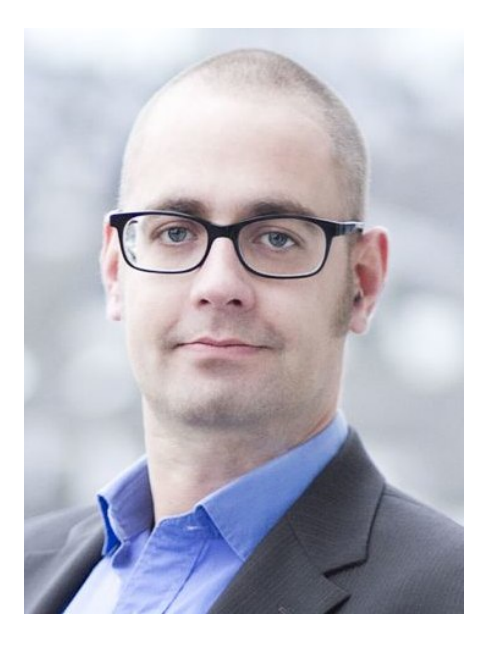

René Winkelmeyer Senior Consultant

midpoints GmbH http://www.midpoints.de

IBM Advanced Business Partner IBM Design Partner for Domino Next IBM Mobile Design Partner Apple Enterprise Developer & MDM Program

**Services** 

- Notes / Domino Consulting
- E-Mail Management
- App Development (IBM Connections, RCP, XPages, mobile)

We mobilize Notes

- Lotus Traveler planning & deployment
- mobile app development
- Apple iOS Device Management

OpenNTF Contributor und OpenNTF Director

=> File Navigator: http://filenavigator.openntf.org

=> XSnippets: http://xsnippets.openntf.org

Agenda

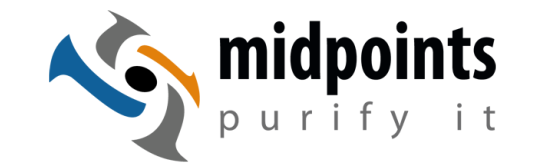

# **Worüber wir heute sprechen werden**

- Unterschiede XPages, Extension Library und Extensibility API
- Vorgehensweise Plug-In-Development

- Codebeispiele

- Deployment

Agenda

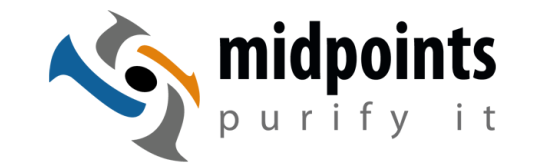

# **Worüber wir heute sprechen werden**

- Unterschiede XPages, Extension Library und Extensibility API
- Vorgehensweise Plug-In-Development

- Codebeispiele

- Deployment

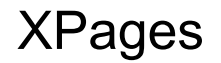

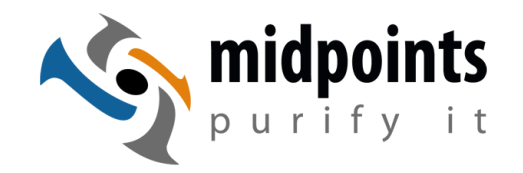

- XPages ist eine großartige Technologie und erweitert aus Entwicklungs, aus Administrations- und vor allem aus Benutzersicht die Möglichkeiten erheblich.
- Mit XPages zu beginnen ist einfach. RAD in einer sehr guten Umsetzung. Einfaches Drag'n'Drop und (fast) alles kann berechnet werden.
- § Um ehrlich zu sein: man konnte noch nie einfacher Web-Entwicklung mit Domino machen.

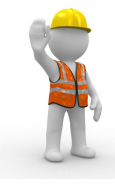

#### XPages

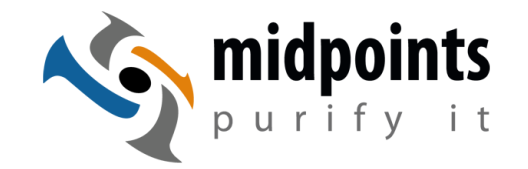

§ Das mächtigste Werkzeug ist dabei die editable area.

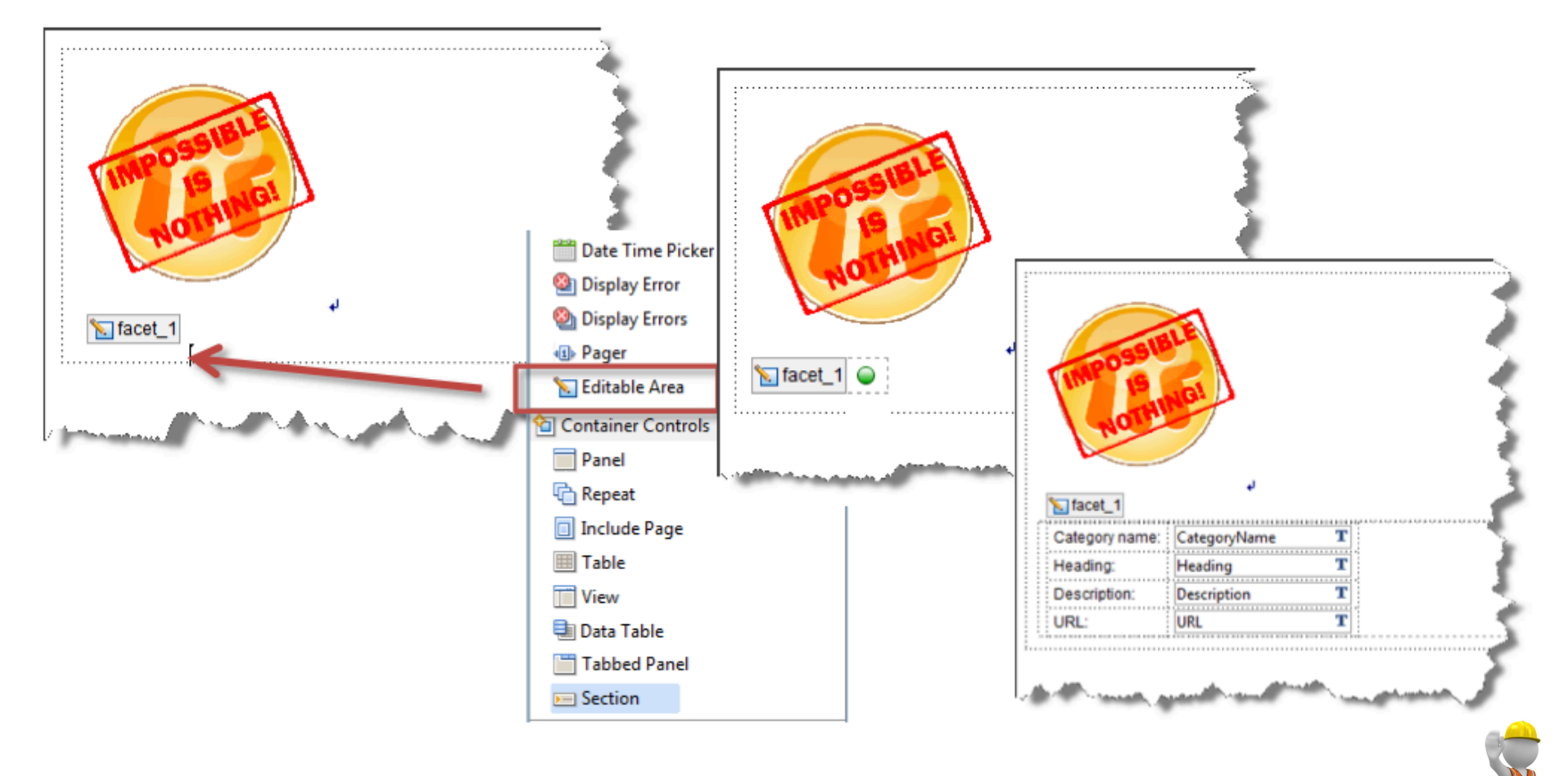

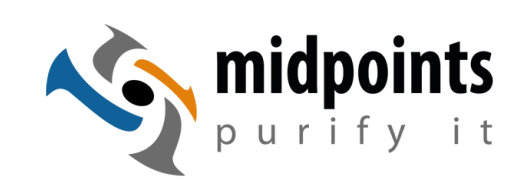

- Es gibt jedoch gewisse Dinge, die entweder schwierig umzusetzen sind – oder einfach nur fehlen...
	- In der Palette sind nicht die erforderlichen Controls vorhanden
	- OneUI ist zu komplex
	- Custom rendering wird benötigt
	- $\blacksquare$
- Viele Dinge können hier schon mit der XPages Extension Library gelöst werden.

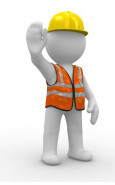

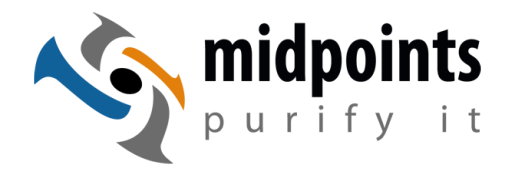

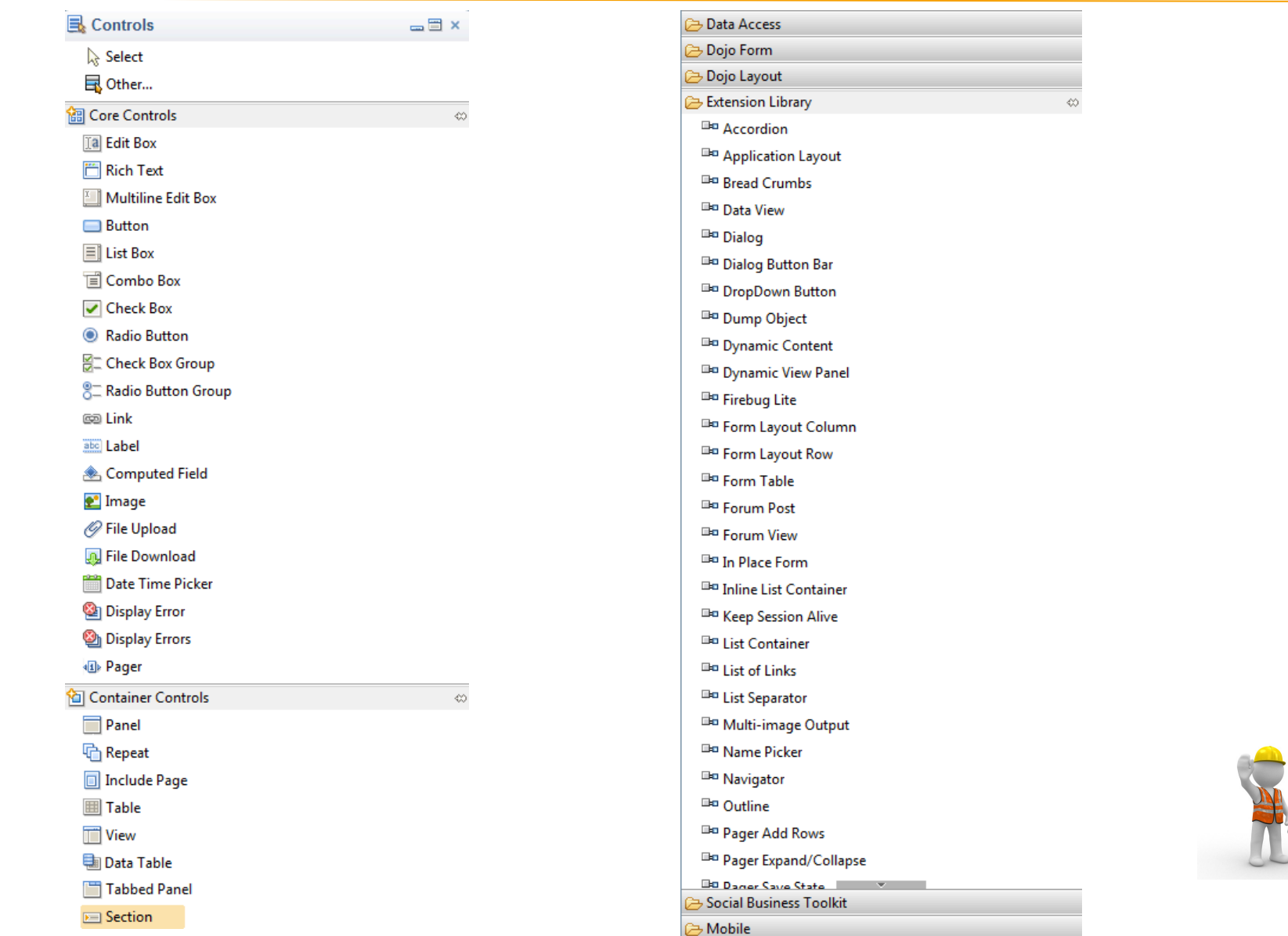

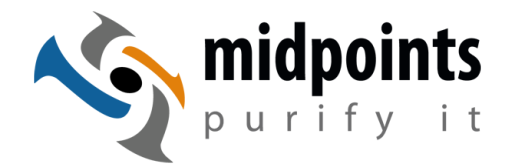

- IBM hat mit Notes/Domino 8.5.2 die XPages Extensibility API eingeführt.
- Diese API ist ein Set von Java-Klassen und –Methoden mit denen man spezialisierte Funktionen direkt in XPages integrieren kann.
	- § Dies gilt sowohl für XPages im Browser als auch im Notes-Client (XPinC).
- Mit dieser API hat IBM die viel bekannte XPages Extension Library bereitgestellt – (zuerst) auf OpenNTF und dann als Bestandteil des core product!

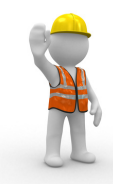

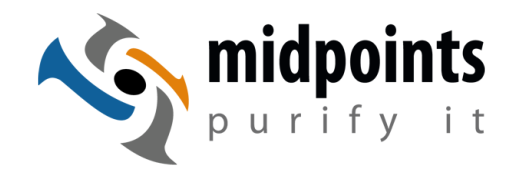

- **Data Access** 
	- **JDBC Connection Manager**
- <sup>Illa</sup> Remote Service
- <sup>Ellen</sup> REST Service
- Dojo Form
- <sup>Ille</sup> Dojo Button Dojo Check Box Dojo Combo Box <sup>Ille</sup> Dojo Currency Text Box <sup>Illia</sup> Dojo Date Text Box <sup>Eleo</sup> Dojo Filtering Select <sup>IDa</sup> Dojo Horizontal Slider <sup>III</sup><sup>II</sup> Dojo Number Spinner <sup>III</sup><sup>II</sup> Dojo Number Text Box <sup>IDD</sup> Dojo Radio Button <sup>III</sup> Dojo Simple Text Area <sup>Elan</sup> Dojo Slider Rule <sup>Illen</sup> Dojo Slider Rule Labels <sup>Illio</sup> Dojo Text Area <sup>Ille</sup> Dojo Text Box <sup>Elle</sup> Dojo Time Text Box <sup>Ele</sup> Dojo Toggle Button <sup>Ela</sup> Dojo Validation Text Box <sup>Lilo</sup> Dojo Vertical Slider <sup>Ille</sup> Dojo Image Select <sup>Ille</sup> Dojo Link Select <sup>Illio</sup> Dojo List Text Box <sup>IDD</sup> Dojo Name Text Box
- <sup>©</sup> **Dojo Layout** 
	- <sup>Ele Dojo</sup> Accordion Container
	- <sup>Eler</sup> Dojo Accordion Pane
	- <sup>III</sup><sup>II</sup> Dojo Border Container
	- <sup>Like</sup> Dojo Border Pane
	- <sup>Ille</sup> Dojo Content Pane
	- <sup>Illen</sup> Dojo Data Grid
	- <sup>III</sup> Dojo Data Grid Column
	- <sup>Ille</sup> Dojo Data Grid Row
	-
	- <sup>Ille</sup> Dojo Stack Container
	- <sup>Like</sup> Dojo Stack Pane
	- <sup>Ille</sup> Dojo Tab Container
	- <sup>Elan</sup> Dojo Tab Pane
	- Extension Library
	- <sup>Ela</sup> Accordion
	- <sup>Eleo</sup> Application Layout
	- <sup>Ellio</sup> Bread Crumbs
	- **IDD** Data View
	- <sup>III</sup><sup>II</sup> Dialog
	- <sup>Like</sup> Dialog Button Bar
	- <sup>Ele</sup> DropDown Button
	- <sup>III</sup><sup>II</sup> Dump Object
	- <sup>Ela</sup> Dynamic Content
	- <sup>Illio</sup> Dynamic View Panel
	- <sup>Ela</sup> Firebug Lite
	- <sup>Elle</sup> Form Layout Column
	- <sup>Eleo</sup> Form Layout Row
	- <sup>Ela</sup> Form Table
	- <sup>Eleo</sup> Forum Post

<sup>Eleo</sup> In Place Form **Ela Inline List Container** <sup>Like</sup> Keep Session Alive **Ela List Container Exp List of Links List Separator** <sup>Ela</sup> Multi-image Output <sup>Ela</sup> Name Picker <sup>III</sup> Navigator <sup>Ela</sup> Outline <sup>Like</sup> Pager Add Rows <sup>IDD</sup> Pager Expand/Collapse <sup>Illio</sup> Pager Save State <sup>III</sup><sup>II</sup> Pager Show/Hide Details <sup>Illio</sup> Pager Sizes <sup>Ela</sup> Pop-up Menu <sup>Eleo</sup> Sort Links **Ela** Switch <sup>Ela</sup> Tag Cloud <sup>Ela</sup> Toolbar <sup>Ela</sup> Tooltip **Exp** Tooltip Dialog Dig Value Picker <sup>Elen</sup> Widget Container Dialog Content

<sup>Ela</sup> Forum View

- Social Business Toolkit ∞ **Connections Client Connections Widget Sametime Client** Sametime Widget **B** Mobile ∞ <sup>lika</sup> Mobile Page <sup>Illa</sup> Mobile Switch <sup>Illen</sup> Page Heading <sup>Ela</sup> Rounded List <sup>Elen</sup> Single Page Application <sup>III</sup><sup>II</sup> Static Line Item <sup>Eleo</sup> Tab Bar
	- <sup>Elap</sup> Tab Bar Button

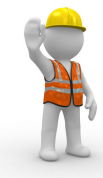

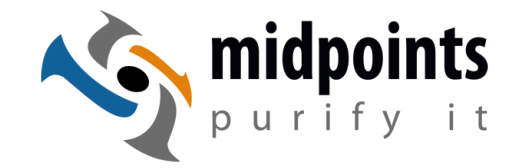

**• Auf OpenNTF zu finden unter http://extlib.openntf.org XPages Extension Library - Releases** 

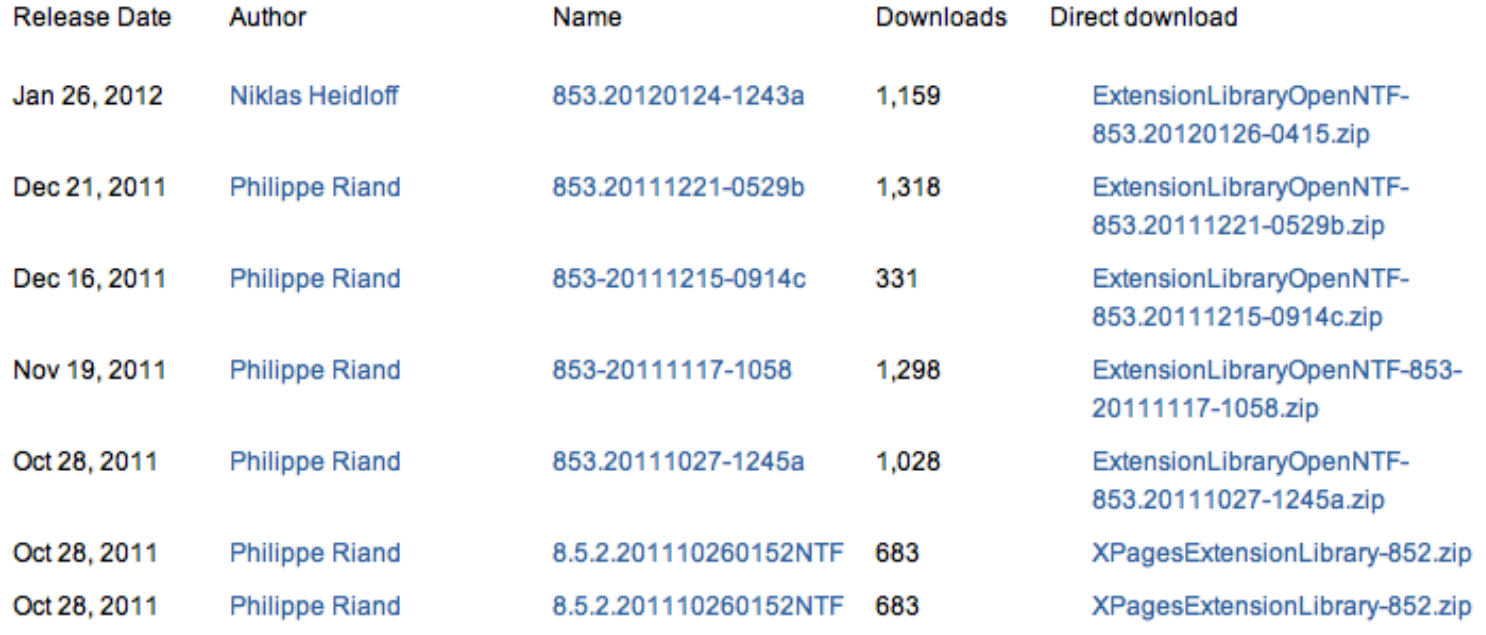

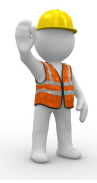

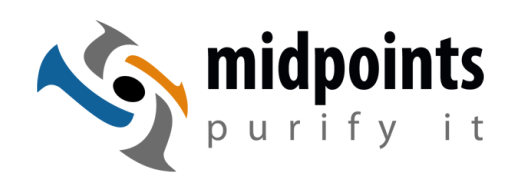

- Verfügbar als Notes/Domino 8.5.3 Upgrade Pack 1 voller Produktsupport durch IBM!
	- § Part number: CI5GIEN
- Achtung: Bei Einsatz des Upgrade Pack 1 sind vorherige Installation der OpenNTF Extension Library vollständig zu entfernen.
	- IBM installiert die Inhalte des UP1 in das Programmverzeichnis, während die OpenNTF Extension Library in das Data-Verzeichnis eingeführt wird.
	- § Aktuell nur verfügbar als Installer nicht per Updatesite o. ä.

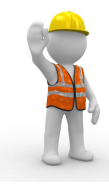

#### XPages Extensibility API

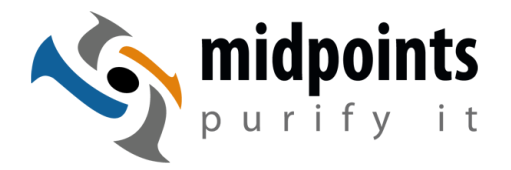

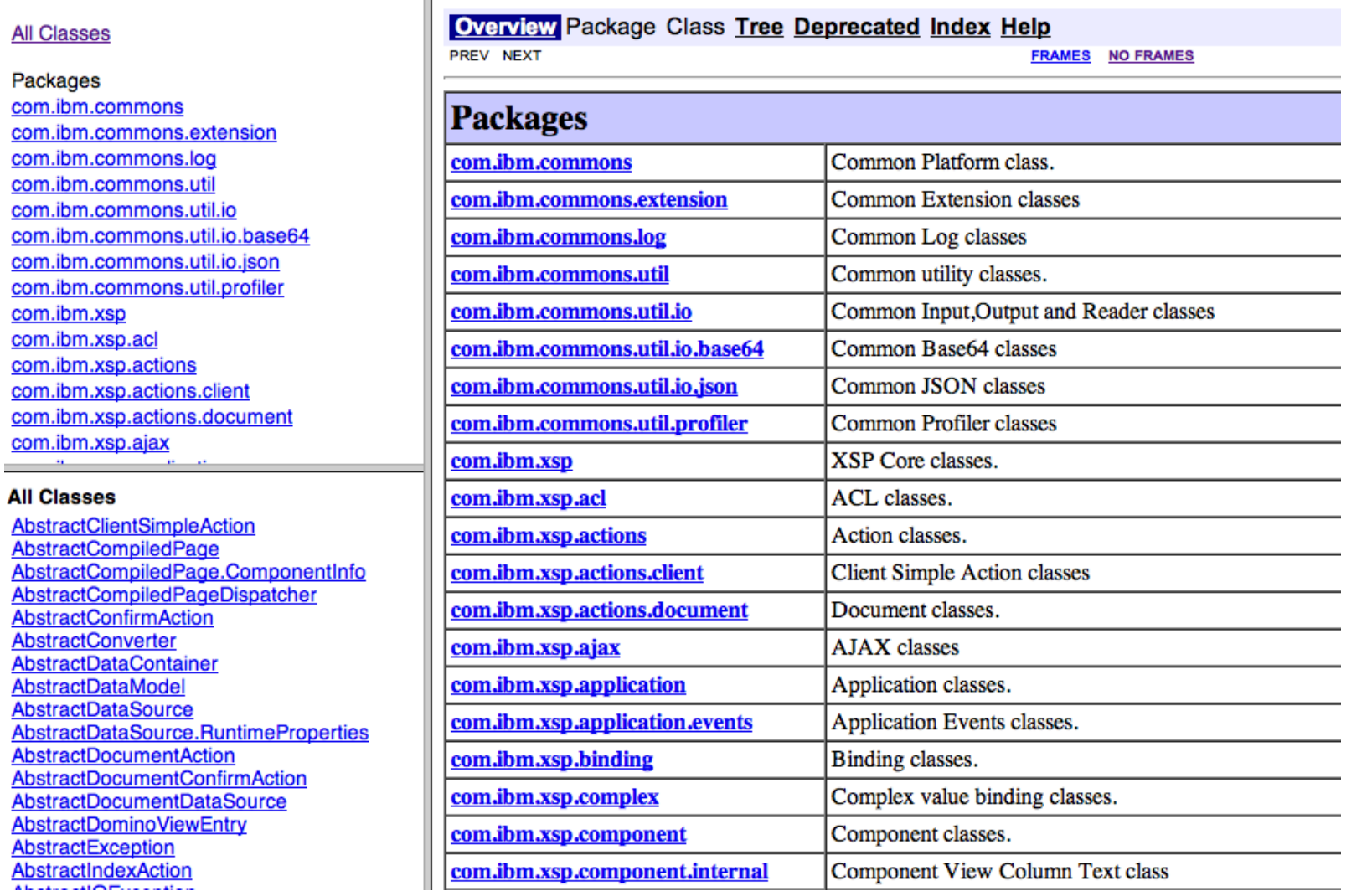

All cases and China country.

**All Classes** 

XPages Extensibility API

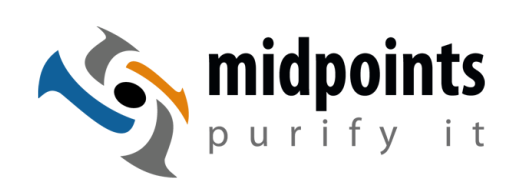

- Es macht nur dann Sinn eigene XPages Extensions zu erstellen, wenn man in mehrere Applikationen häufig die selbe Funktionalität benötigt.
- Eine Extension (OSGi Plug-In) muss dabei nur einmal auf den Domino-Server/den Notes-Client deployed werden – im Gegensatz zu custom controls.

http://www.osgi.org <= unbedingt anschauen

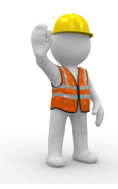

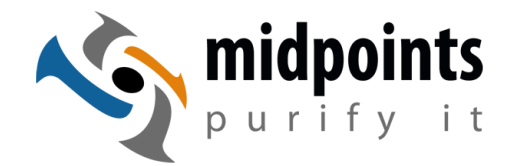

- So genannte "Artefakte" könne über die vorhandene API zur Runtime hinzugefügt werden.
- JSF ist ein "offener Standard" dessen APIs öffentlich verfügbar sind.
- Seit Domino 8.5.2 sind die XPages APIs veröffentlicht worden.
- Artefakte können sein:
	- UI Controls
	- Converters
	- Validators
	- Data Sources
	- Simple Actions
	- § Language Bindings

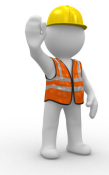

#### XPages Architektur

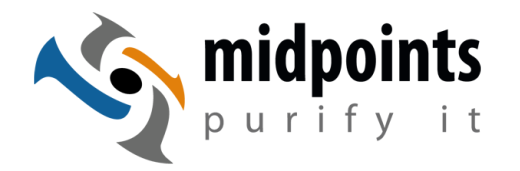

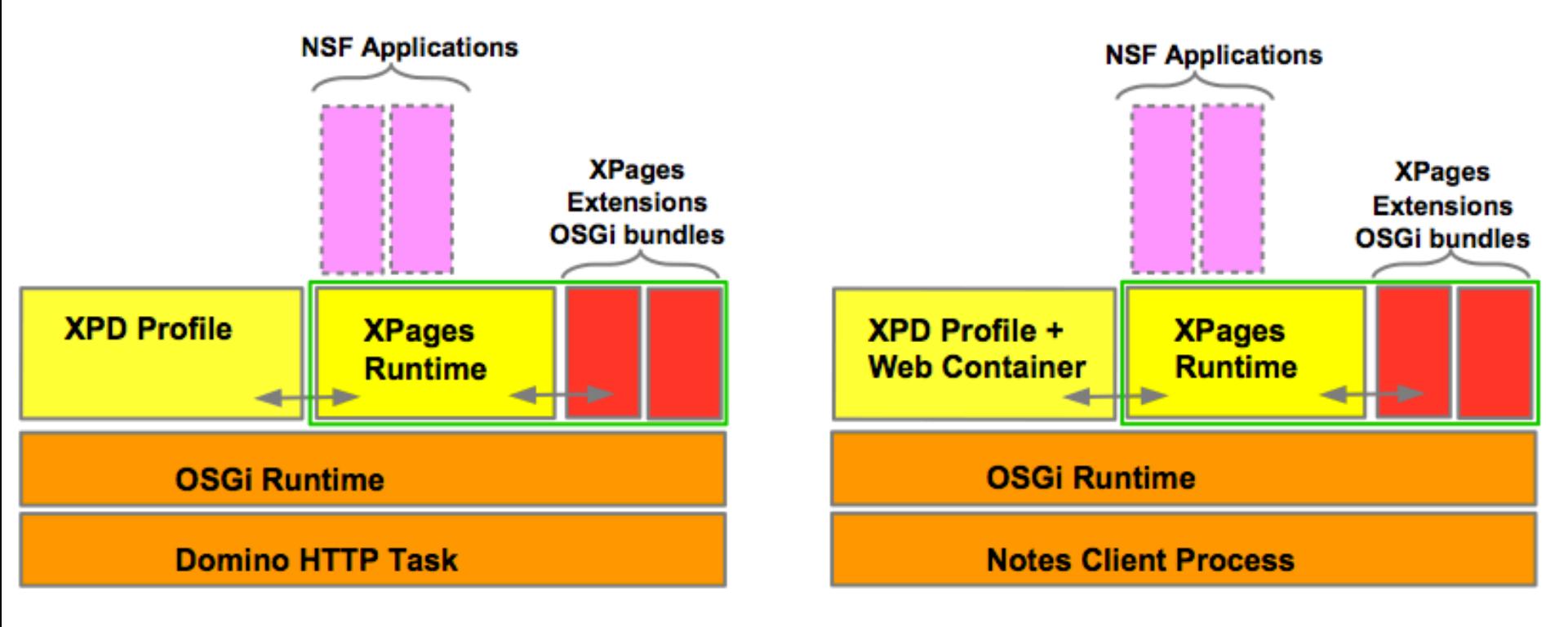

# **Domino Server**

# **Notes Client**

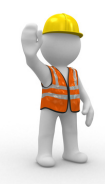

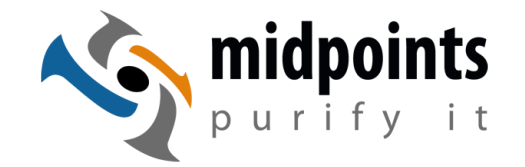

- XPages Library
	- OSGi bundle, enthält Java Code, Konfigurationsdateien
- Controls
	- Komponenten die in der Designer-Palette erscheinen
- Renderer
	- **Renderer geben HTML oder CSJS aus**
- Complex Types
	- Hiermit können z. B. Parameter gespeichert werden. Sie werden auch verwendet um gekapselte Funktionen zu realisieren.

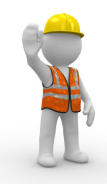

Agenda

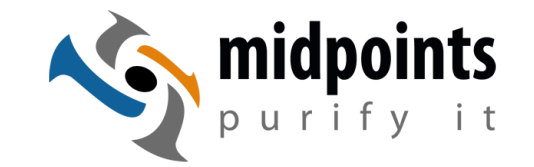

# **Worüber wir heute sprechen werden**

- Unterschiede XPages, Extension Library und Extensibility API
- Vorgehensweise Plug-In-Development
- Codebeispiele
- Deployment

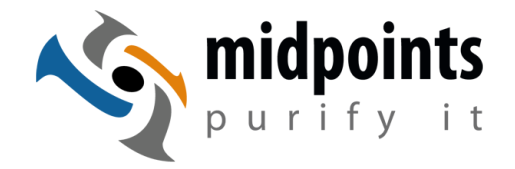

#### Powered By Eclipse

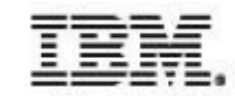

**BUILT ON** 

#### Lotus. Notes. 8

# Oh my!

Licensed Materials - Property of IBM L-GHUS-6KVQCV @ Copyright IBM Corporation and its licensors 1985, 2007. All Rights Reserved. IBM, the IBM logo, Lotus and Notes are trademarks of IBM Corporation in the United States, other countries, or both. Java and all Java-based trademarks are trademarks of Sun Microsystems, Inc. in the United States, other countries, or both. Built on Eclipse is a trademark of Eclipse Foundation, Inc. Other company, product or service names may be trademarks or service marks of others. This Program is licensed under the terms of the license agreement accompanying the Program. This license agreement may be either located in a Program directory folder or library identified as "License" or "Non IBM License", if applicable, or provided as a printed license agreement. Please read the agreement carefully before using the Program. By using the Program you agree to these terms.

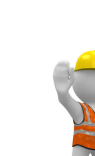

#### Eclipse Plug-In-Architektur

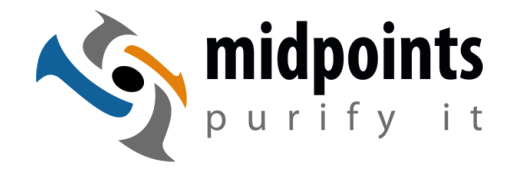

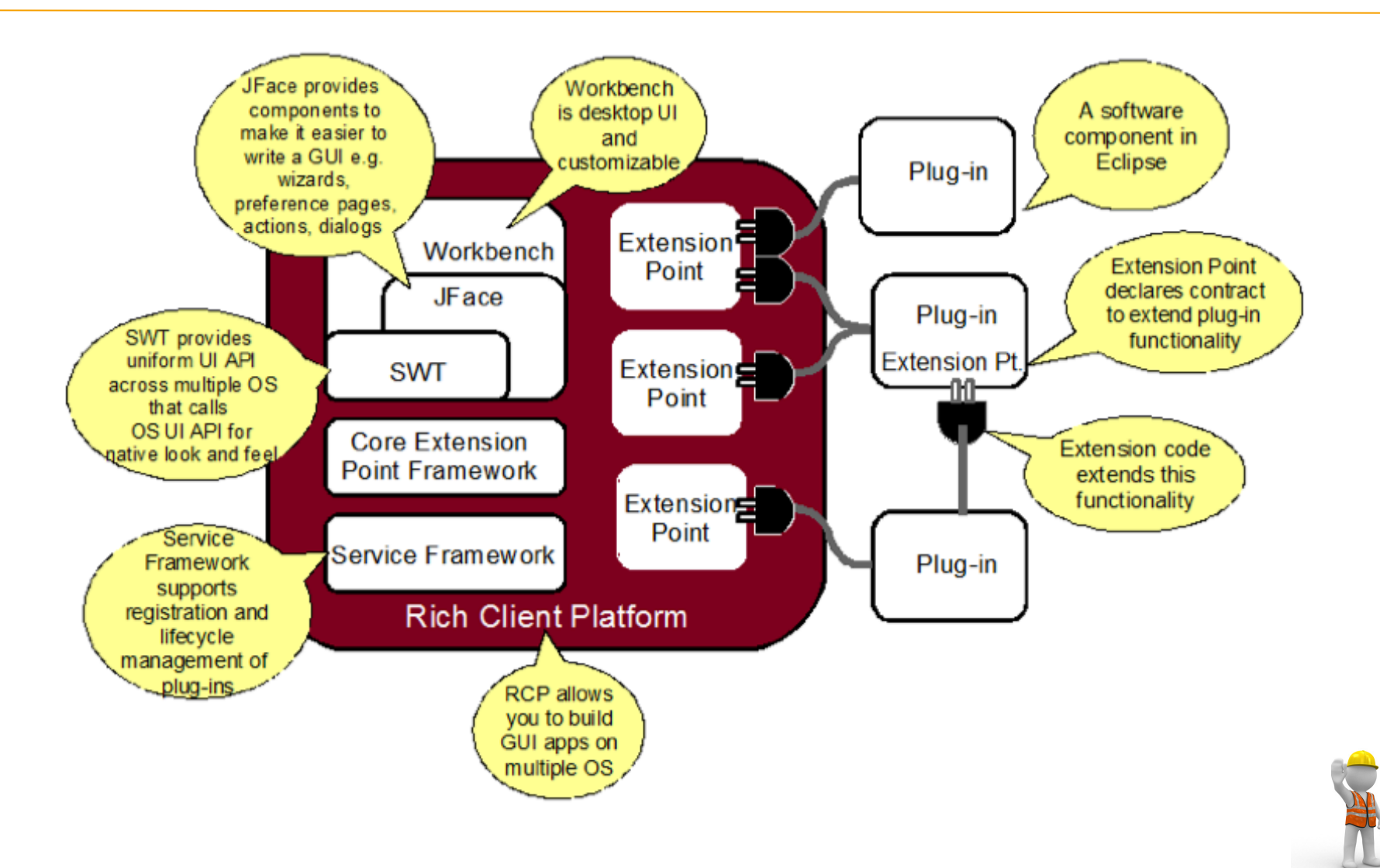

#### IBM Clients/Server auf Basis von Eclipse

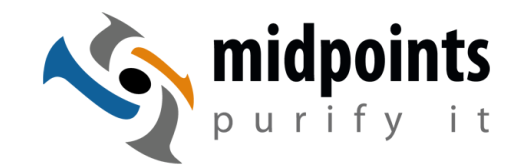

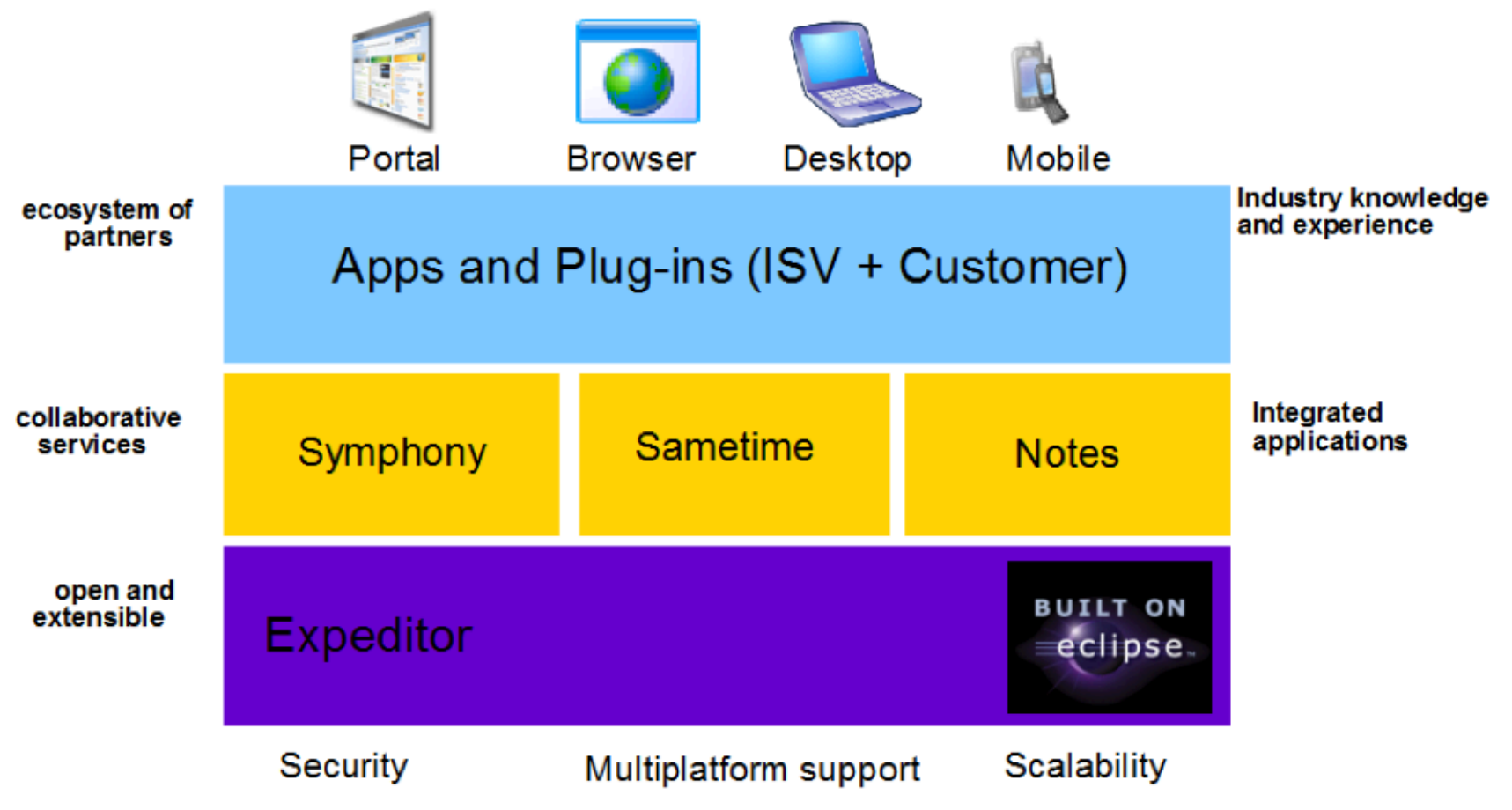

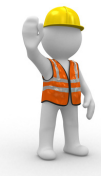

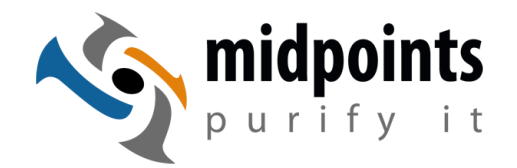

■ Die Entwicklung erfolgt mittels Eclipse. Für diese Präsentation wird Eclipse 3.7 (32bit) eingesetzt.

## **Eclipse for RCP and RAP Developers**

#### **Package Details**

A complete set of tools for developers who want to create Eclipse plug-ins. Rich Client or Rich Ajax Applications (RCP+RAP), plus Mylyn, and an XML editor. In addition to the CVS Eclipse Team provider, it also contains the EGIt tooling for accessing Git version control systems.

#### **Feature List**

org.eclipse.cvs

org.eclipse.egit

org.eclipse.egit.mylyn

eve authors were analized administrations

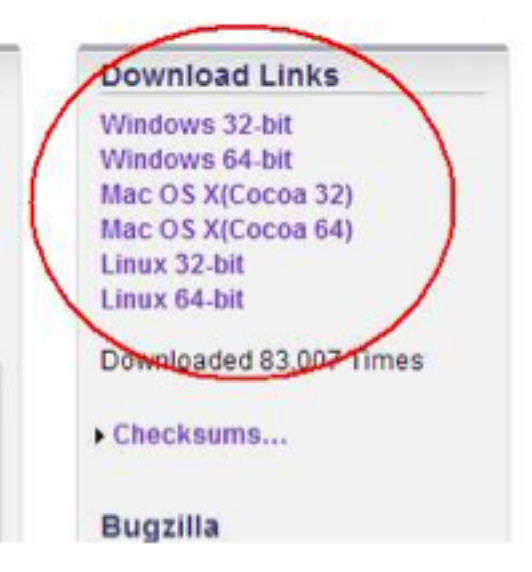

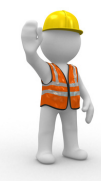

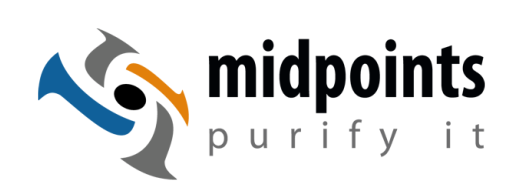

- Zur Vereinfachung setzen wir das "XPages SDK for Eclipse RCP" ein.
	- **Bereitgestellt auf OpenNTF durch Nathan T. Freeman:** http://www.openntf.org/internal/home.nsf/project.xsp? action=openDocument&name=XPages%20SDK%20for%20Eclipse %20RCP

#### **XPages SDK for Eclipse RCP**

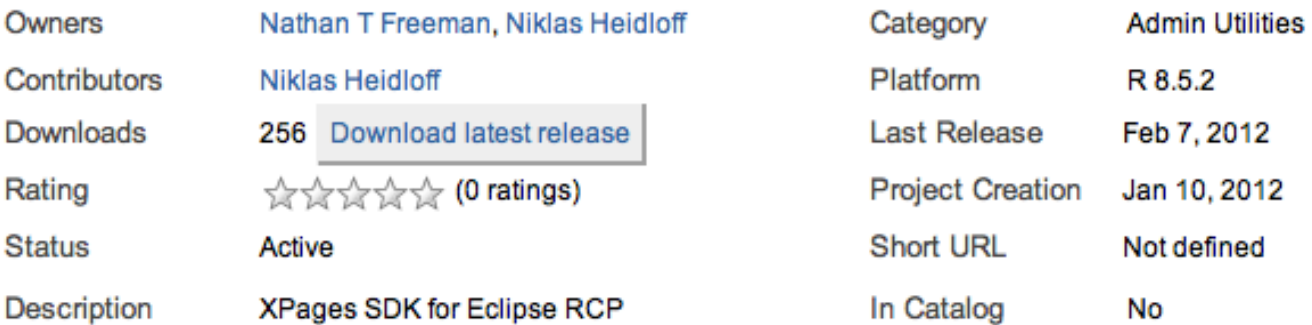

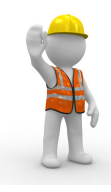

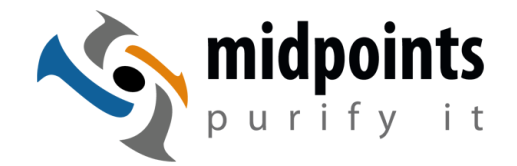

■ Zuerst erstellen wir nach dem Start von Eclipse einen neuen Workspace.

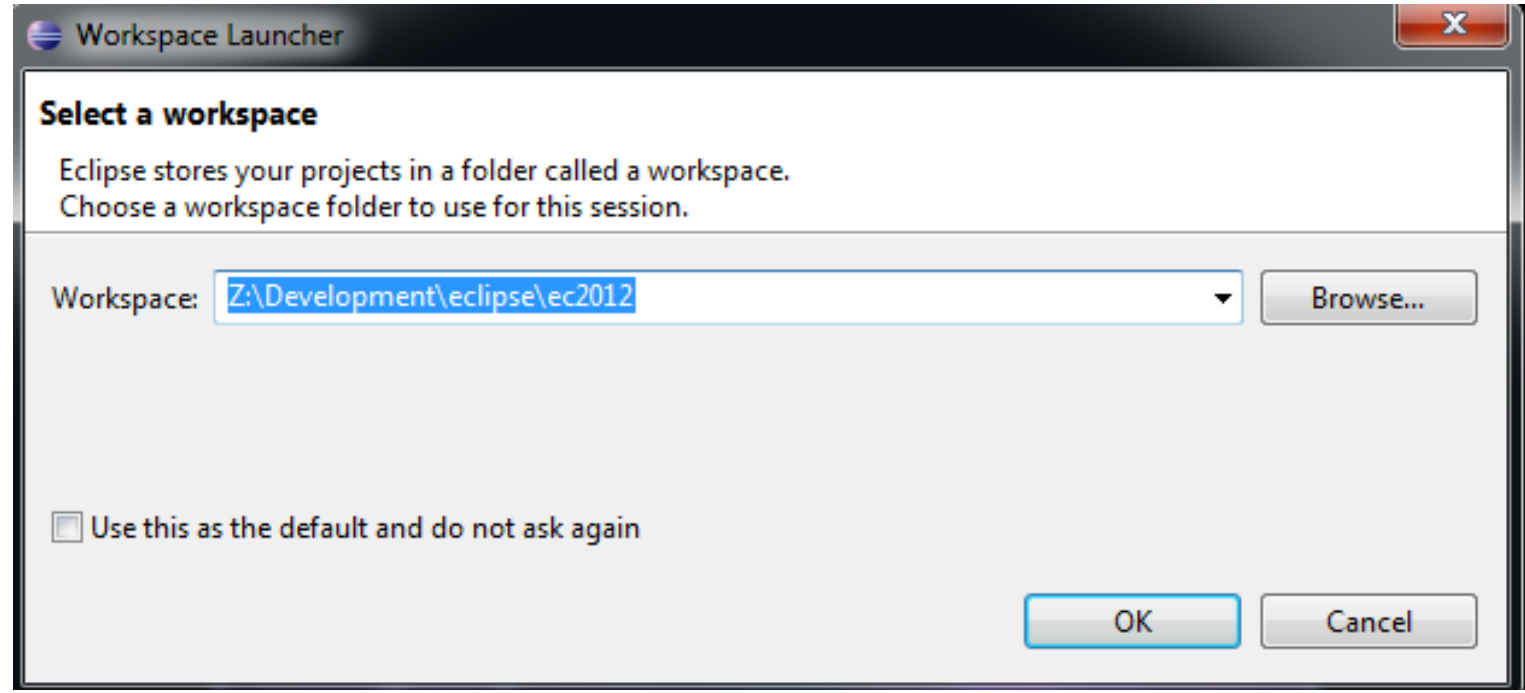

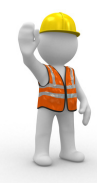

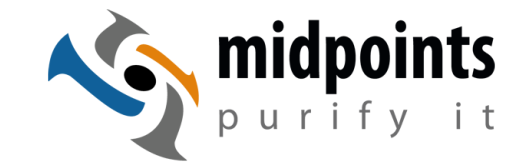

**• Installation neuer Software innerhalb von Eclipse** 

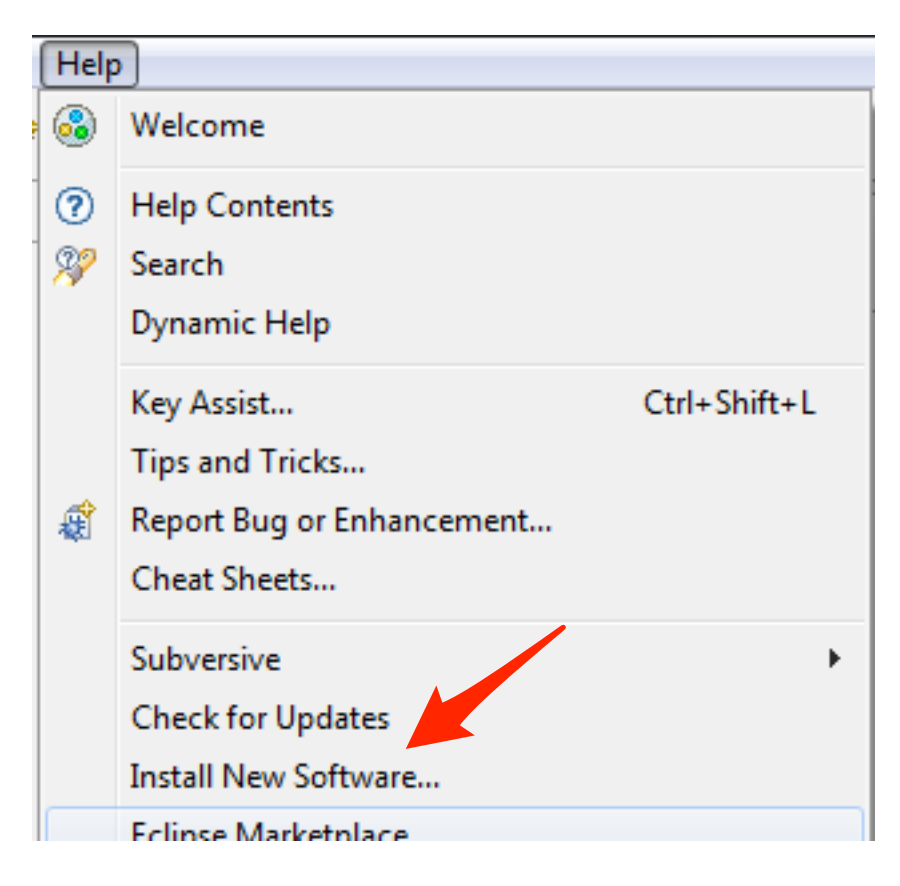

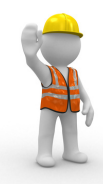

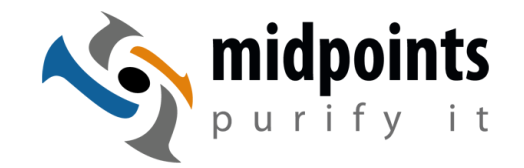

**• Auswahl des XPages SDK** 

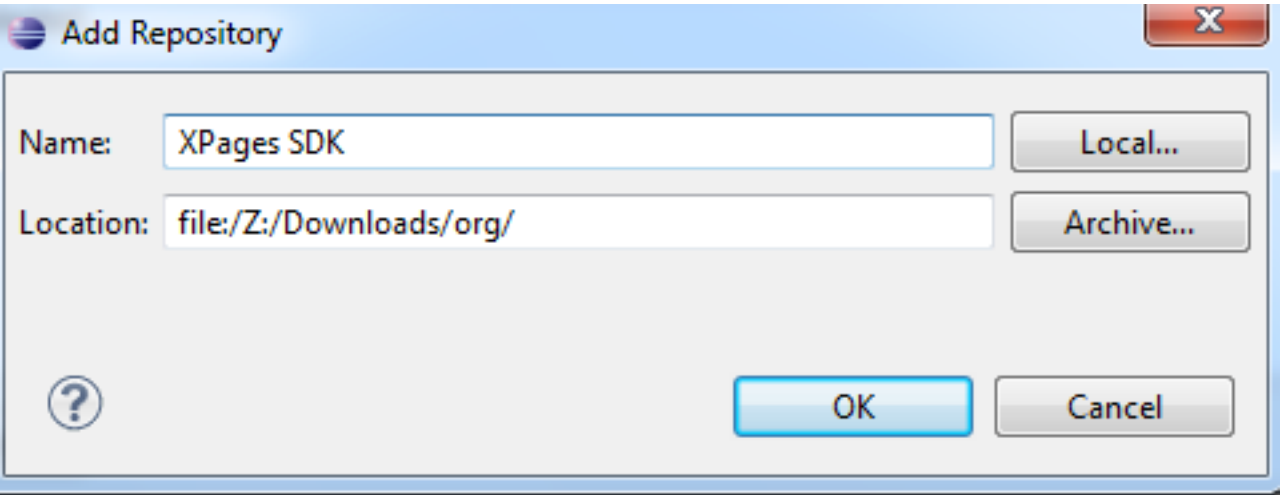

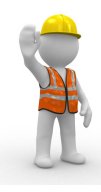

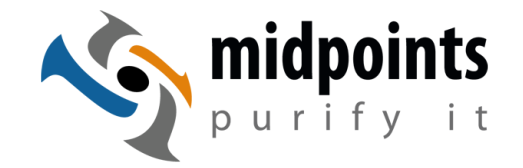

#### **• Installation des XPages SDK (I)**

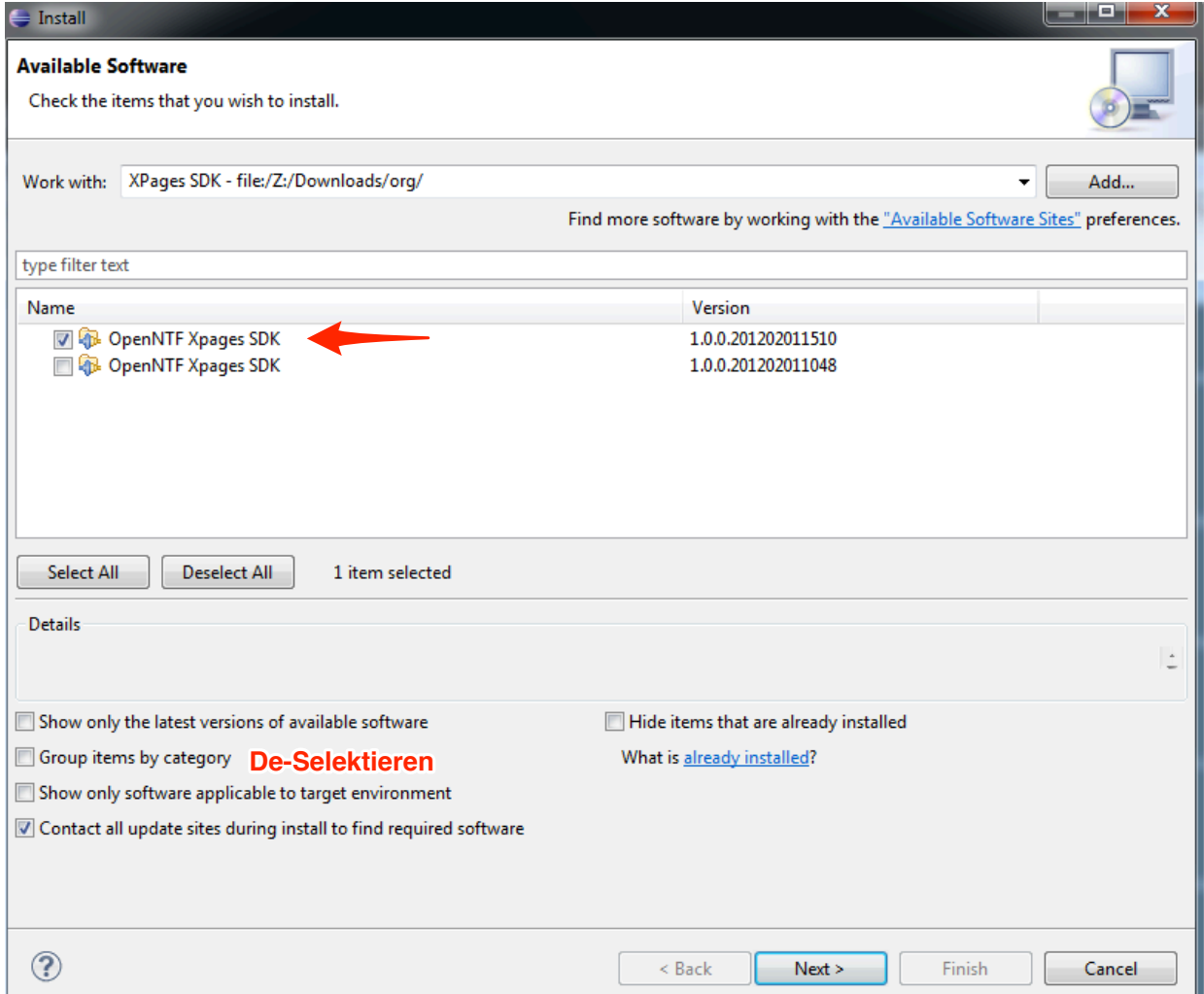

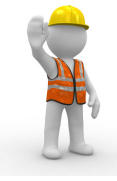

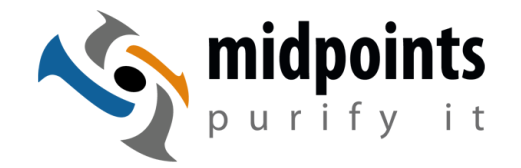

#### ■ Installation des XPages SDK (II)

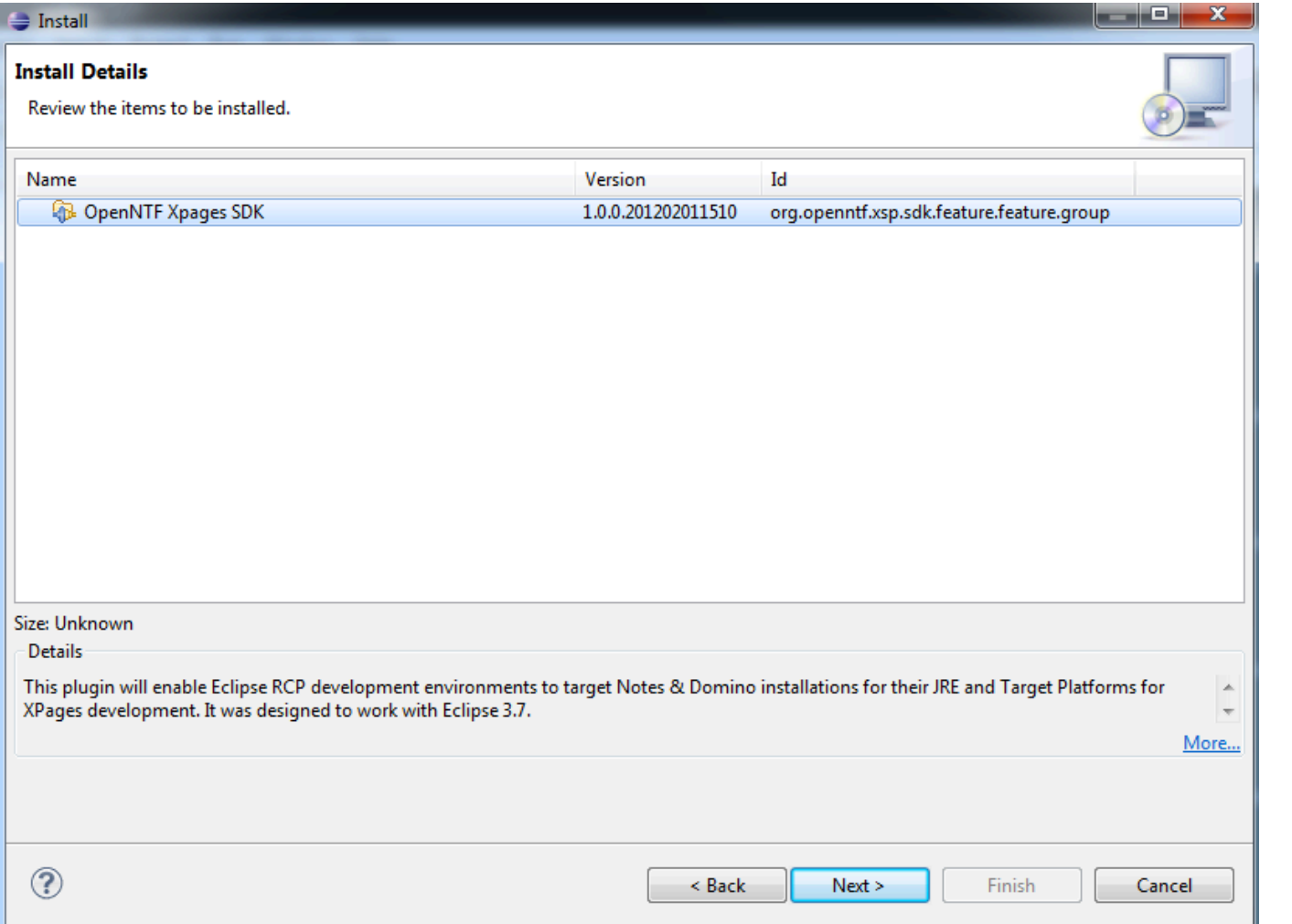

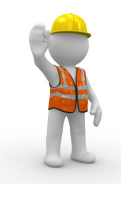

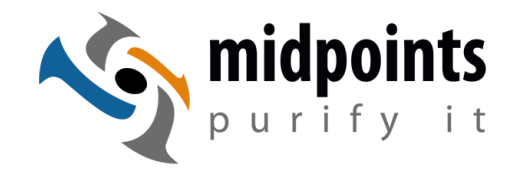

#### **• Installation des XPages SDK (III)**

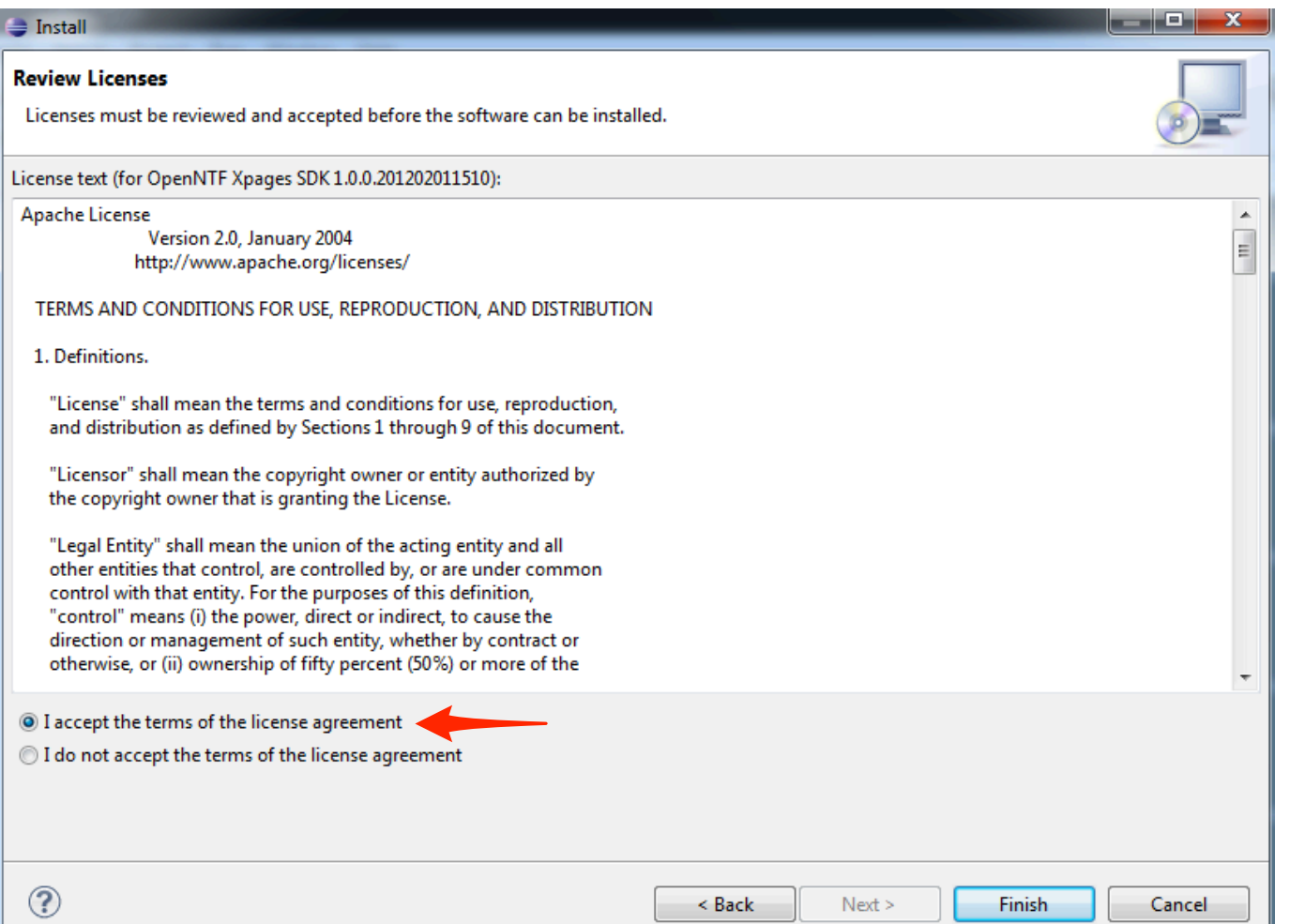

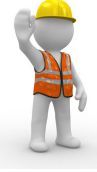

29

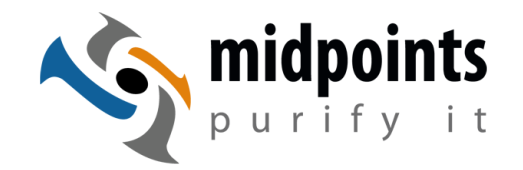

**• Installation des XPages SDK (IV)** 

§ Unsigniert ist ok – es bedeutet, dass die Plug-Ins nicht digital signiert wurden

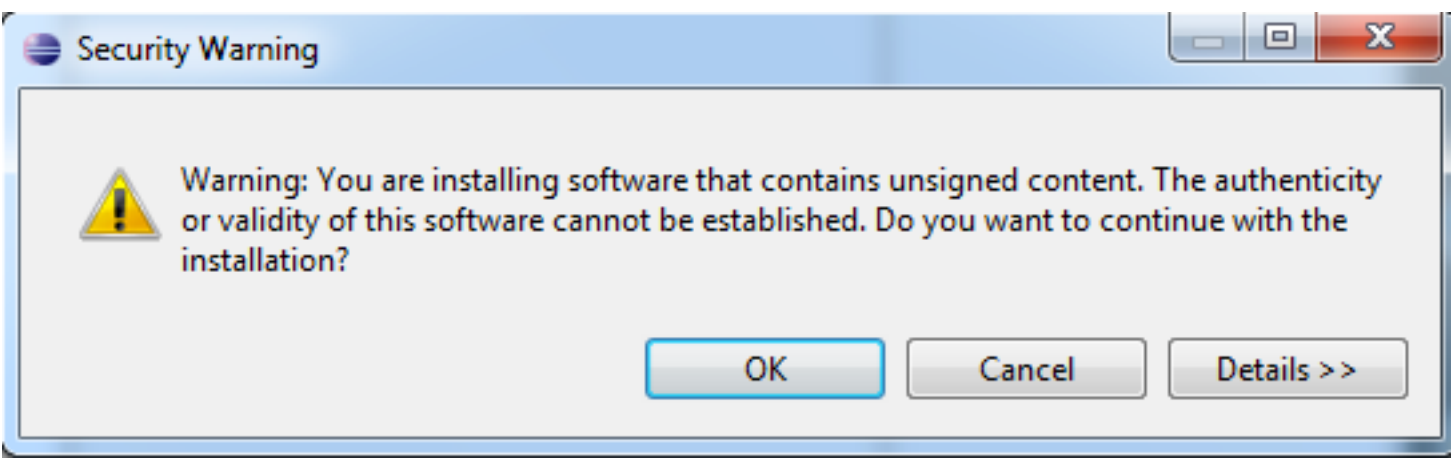

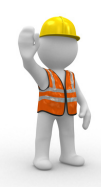

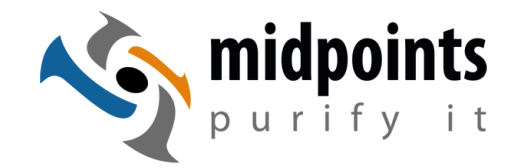

■ Installation des XPages SDK (V)

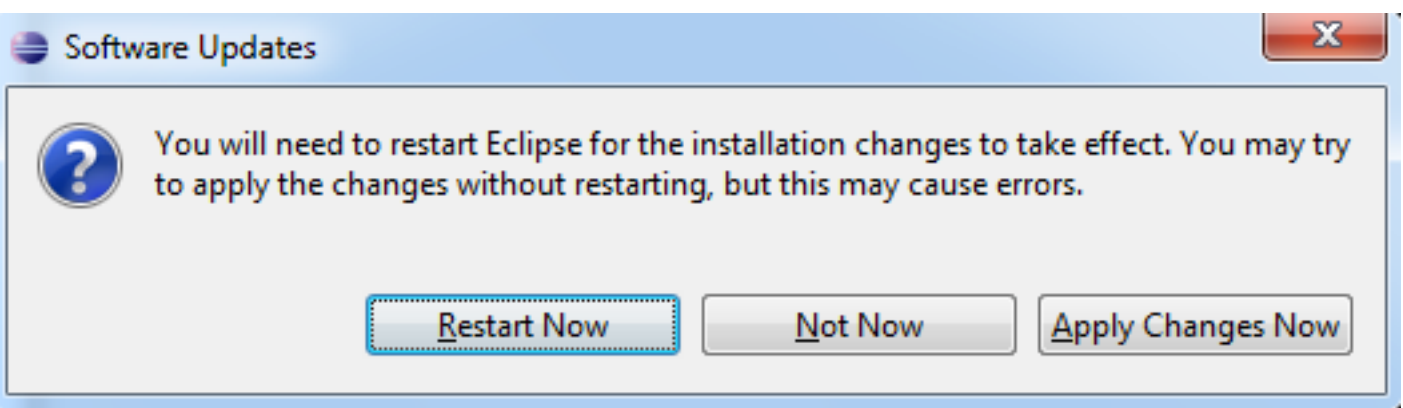

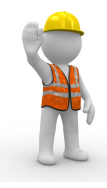

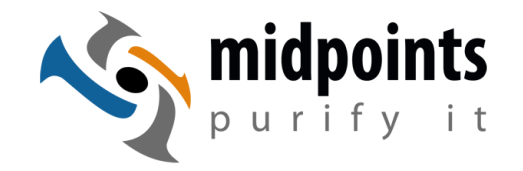

■ Konfiguration des XPages SDK (I)

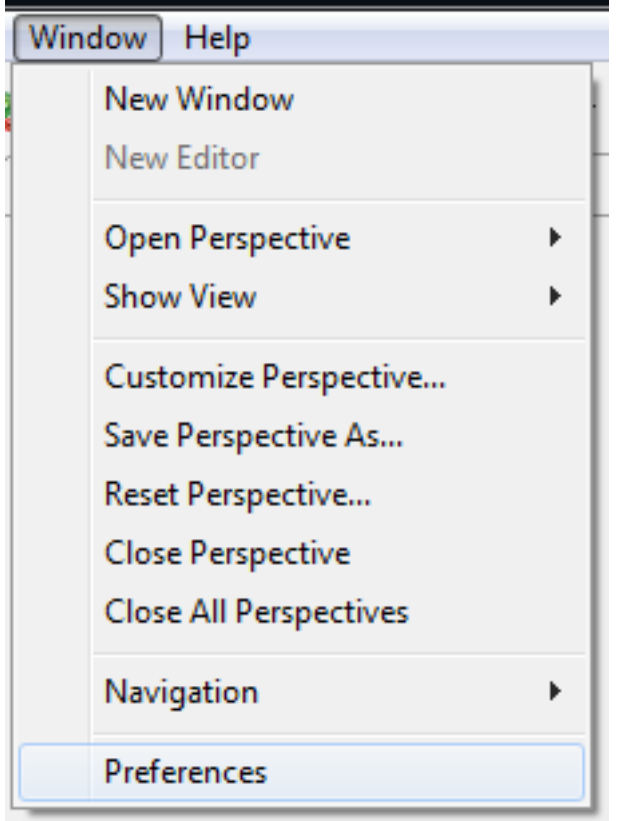

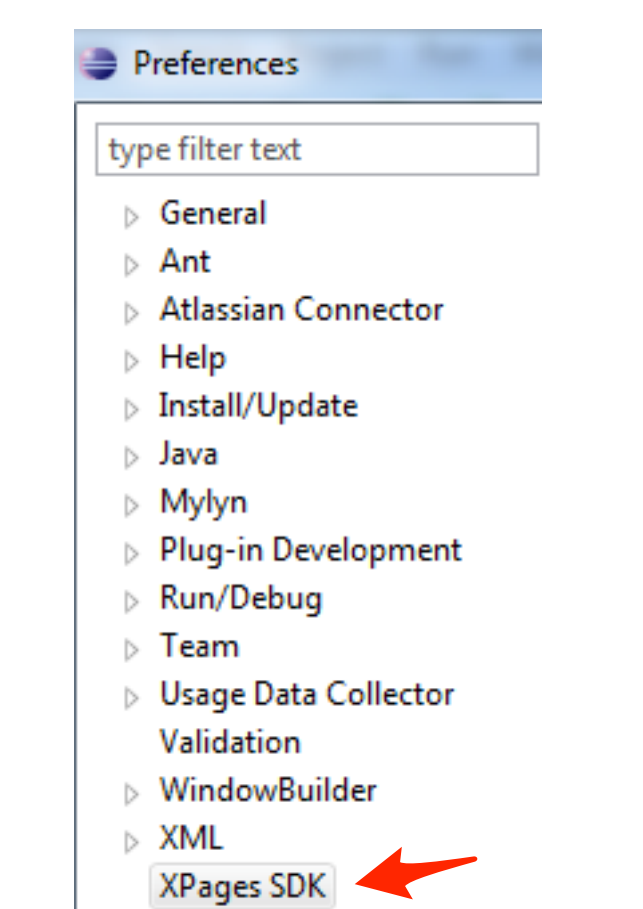

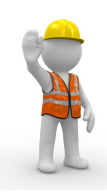

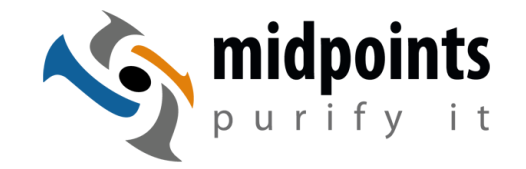

#### ■ Konfiguration des XPages SDK (II)

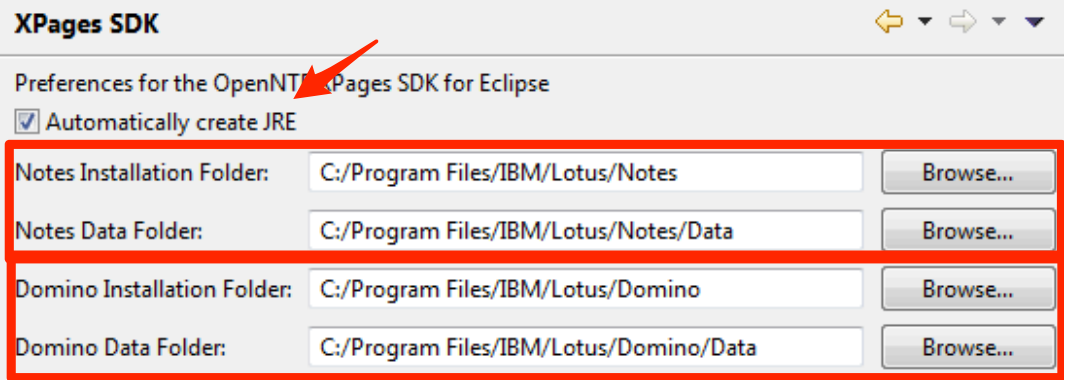

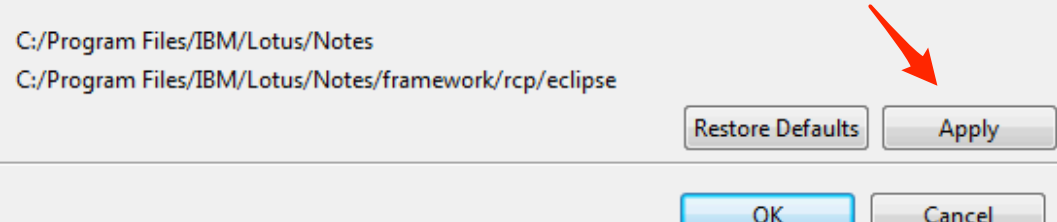

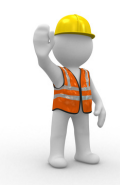

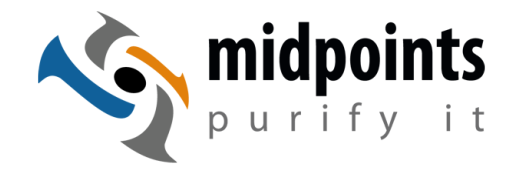

#### ■ Konfiguration des XPages SDK (III)

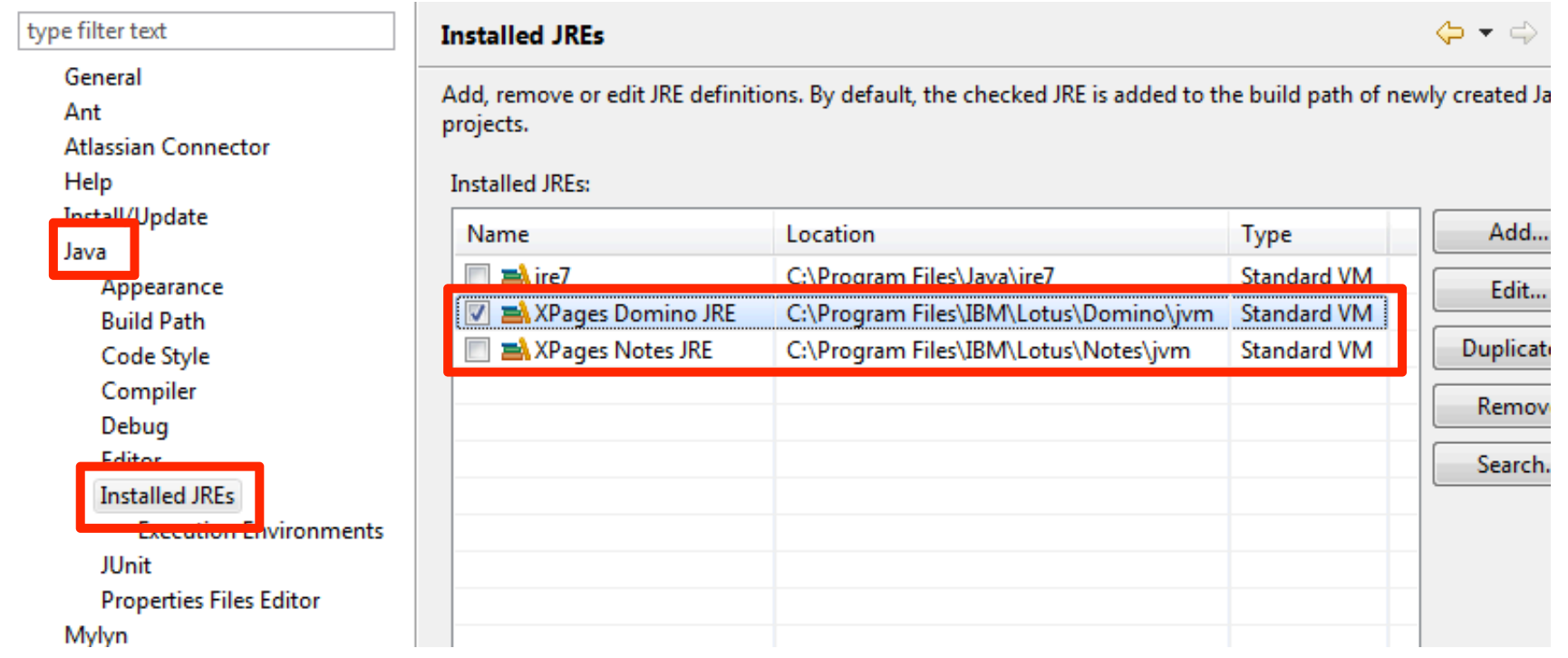

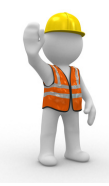

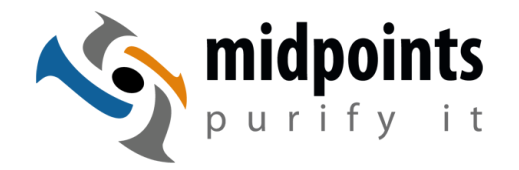

#### ■ Konfiguration des XPages SDK (IV)

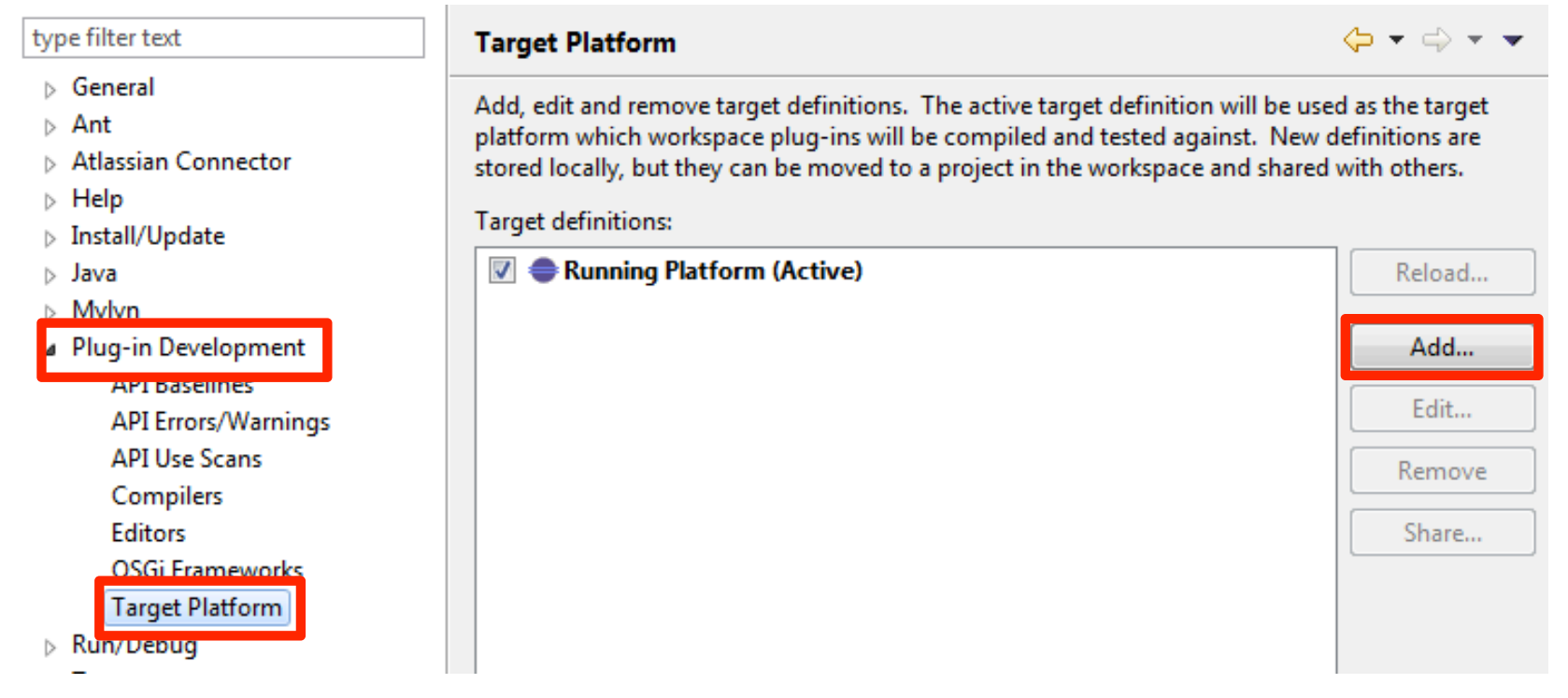

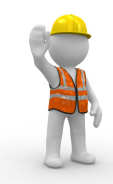

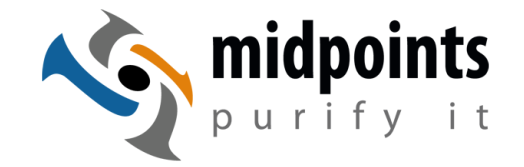

■ Konfiguration des XPages SDK (V)

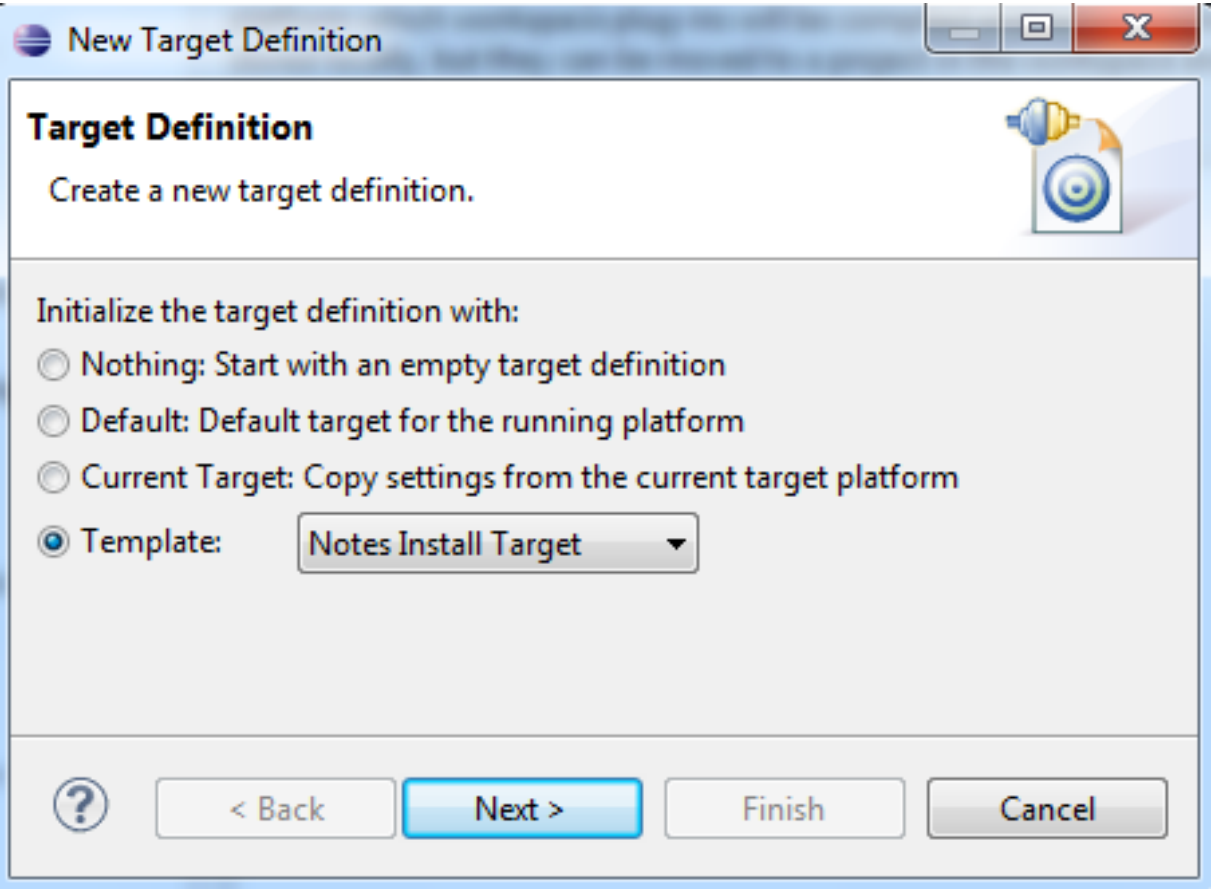

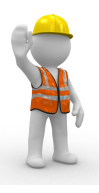
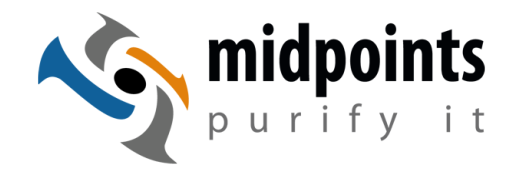

## ■ Konfiguration des XPages SDK (VI)

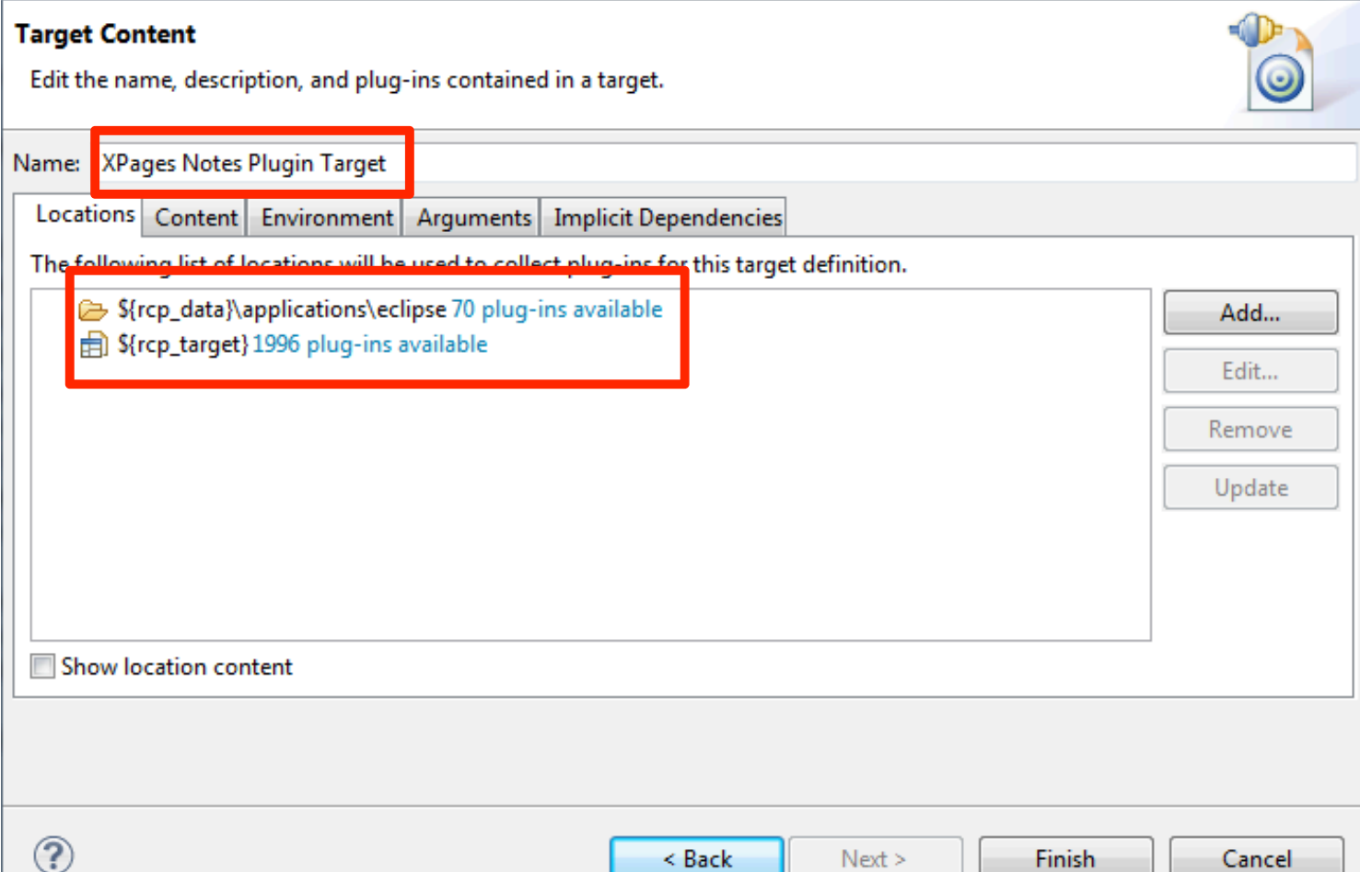

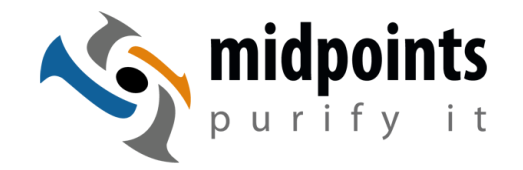

## ■ Konfiguration des XPages SDK (VII)

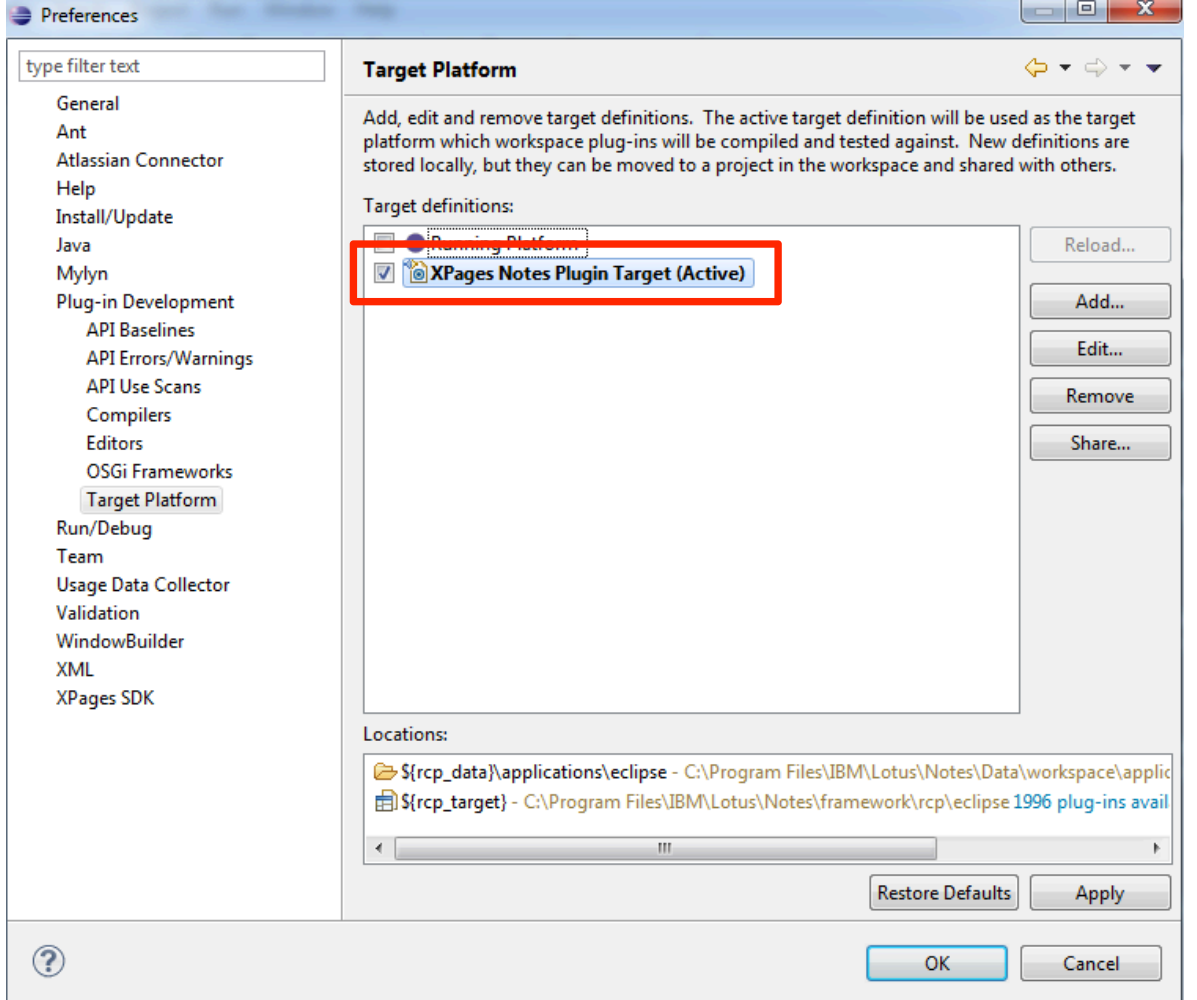

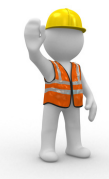

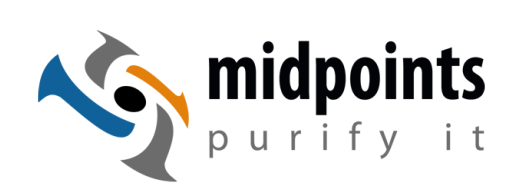

- Ohne Debugging sollte man nicht entwickeln also ist noch ein Debugger zu installieren.
- **Wir setzen hier das Domino Debug Plug-In von OpenNTF ein.** 
	- § http://www.openntf.org/internal/home.nsf/release.xsp? documentId=CBF874E9C4607B4C8625799D00287B8C&action=openD ocument

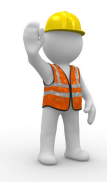

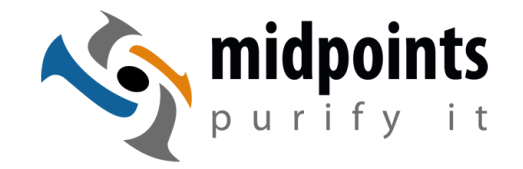

**• Installation des Debug-Plug-In (I)** 

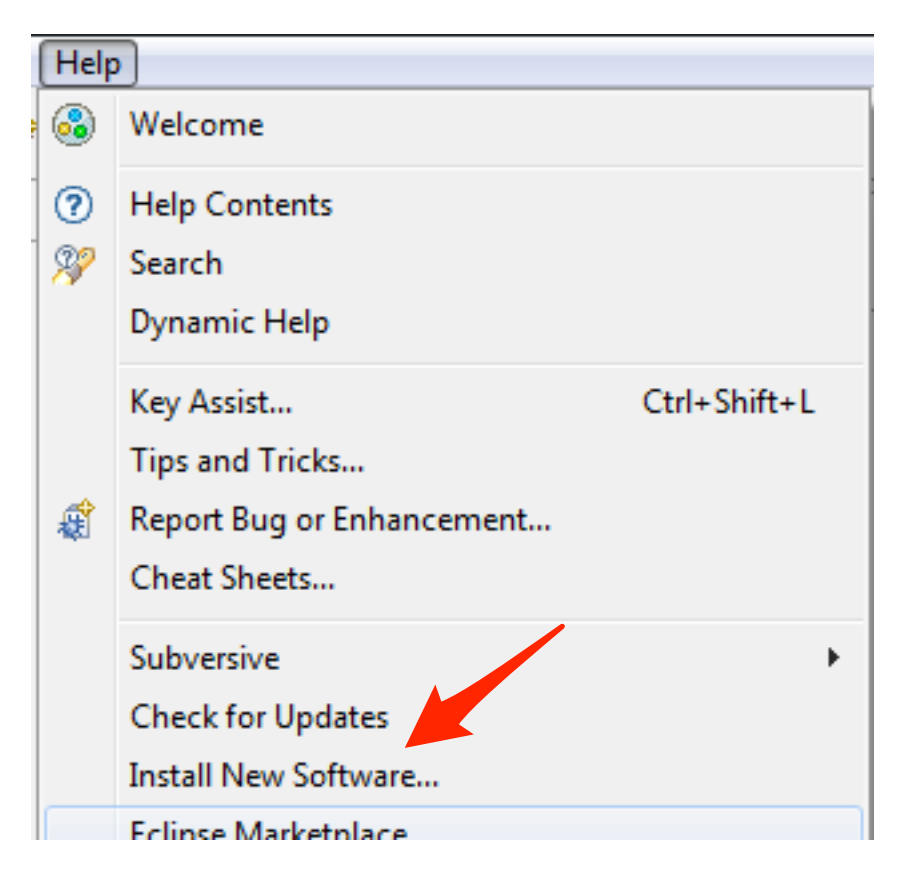

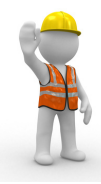

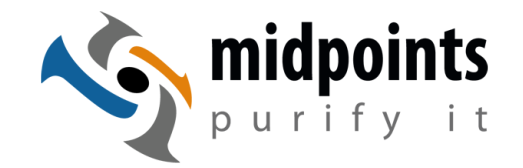

**• Installation des Debug-Plug-In (II)** 

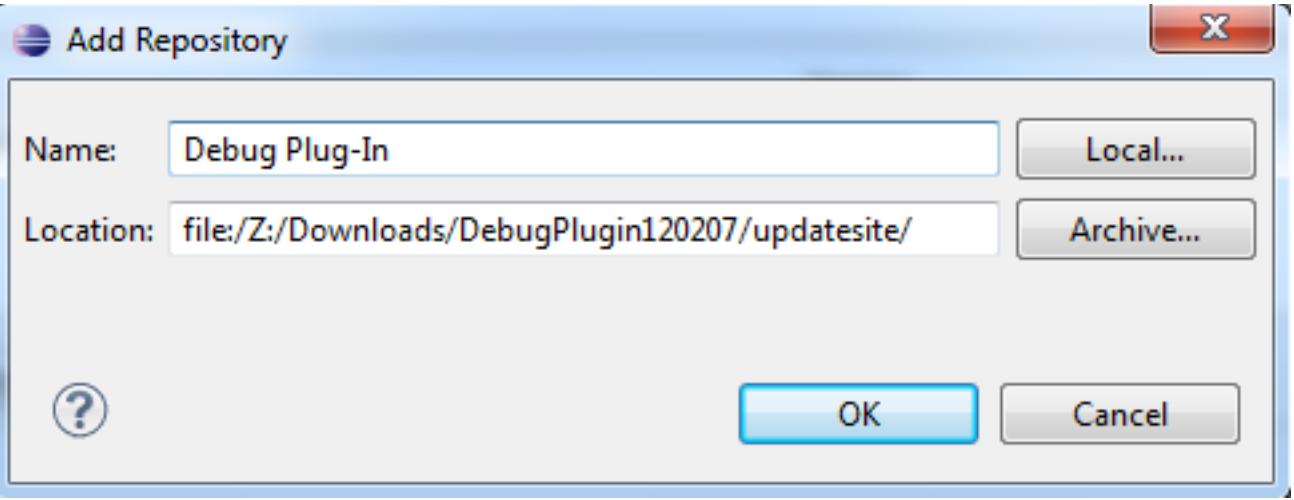

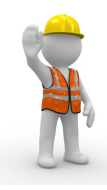

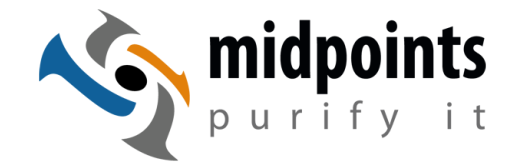

# **• Installation des Debug-Plug-In (III)**

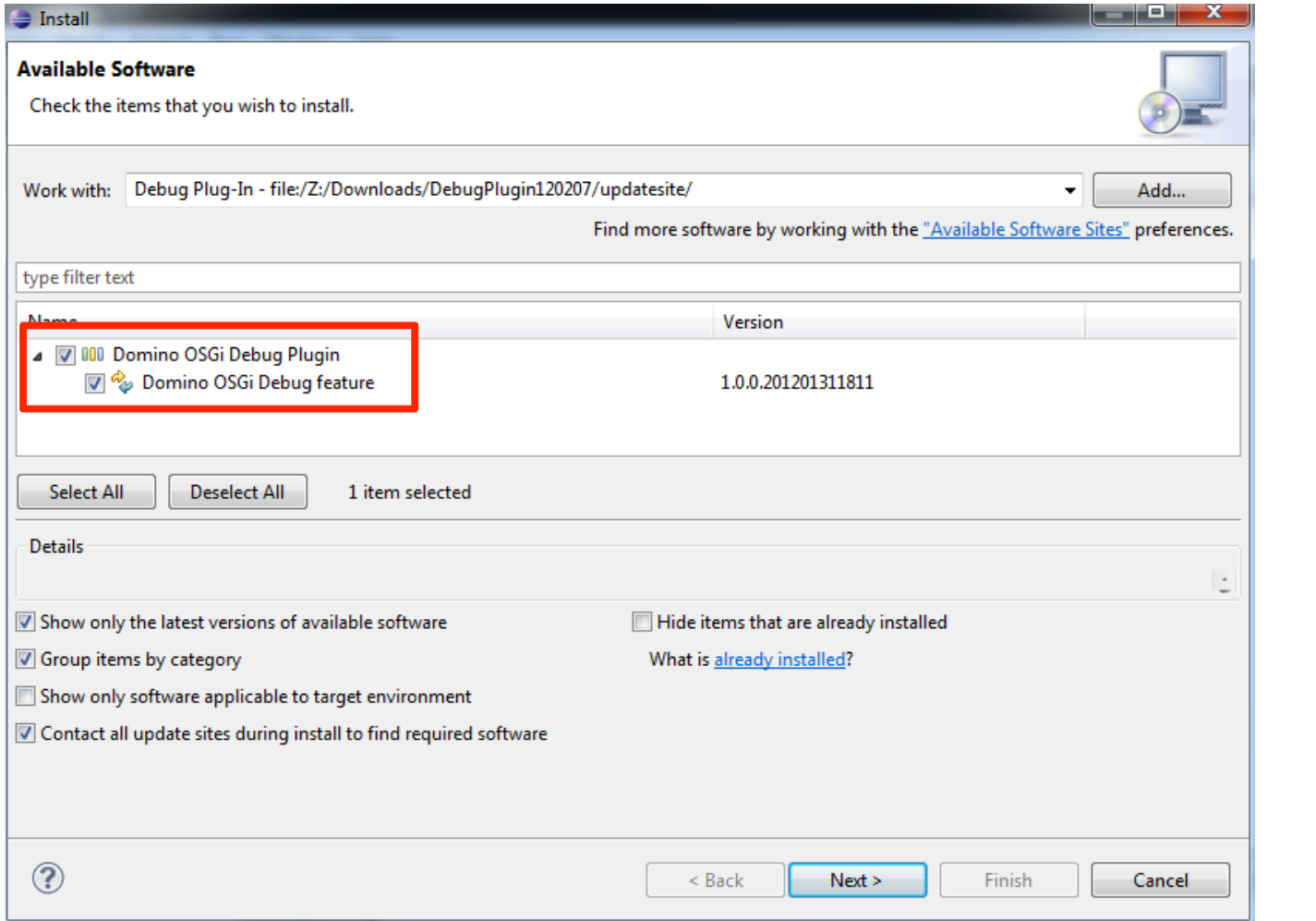

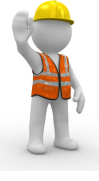

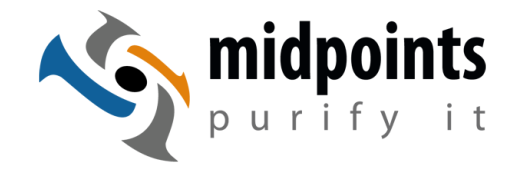

## **• Installation des Debug-Plug-In (IV)**

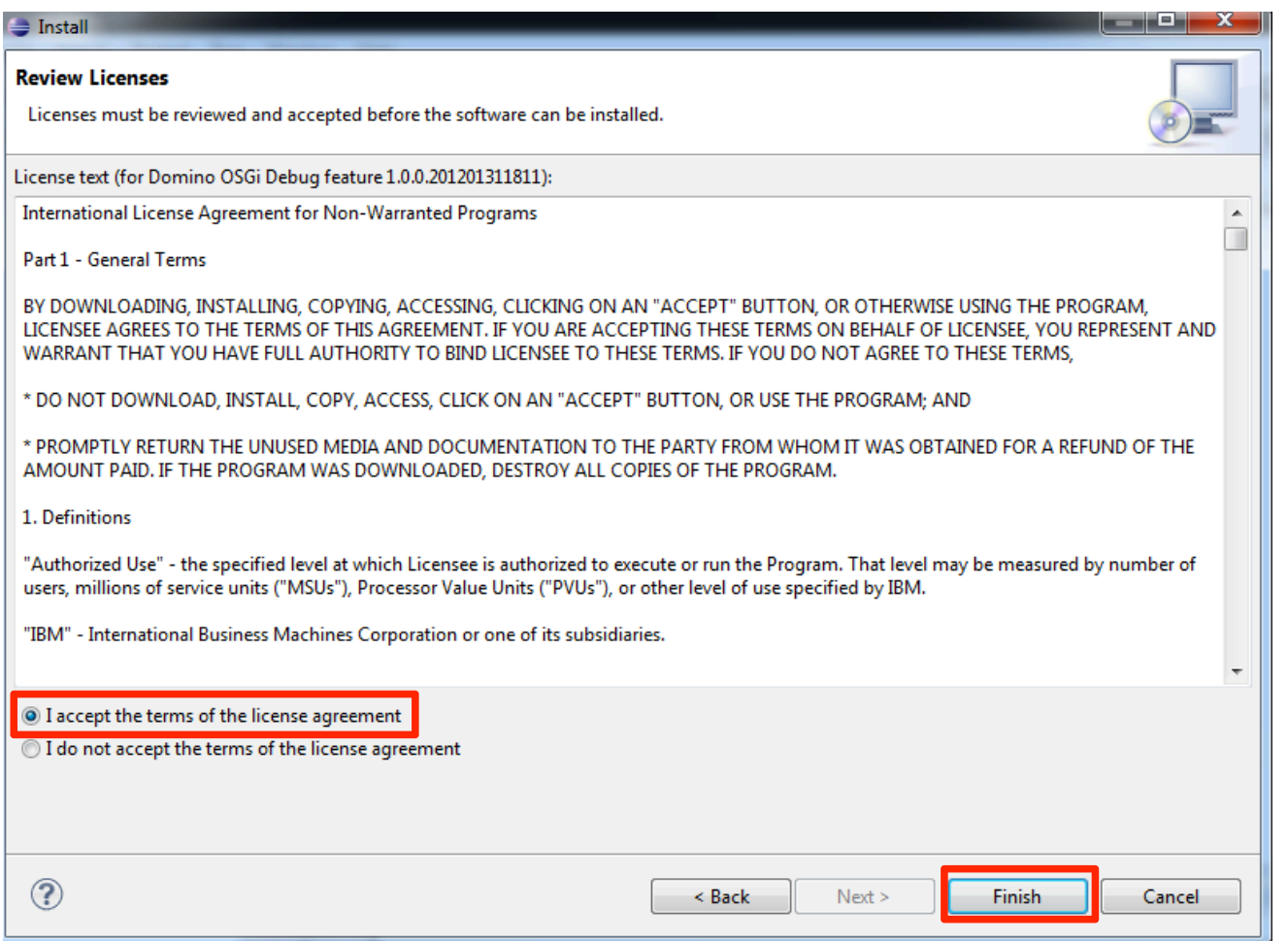

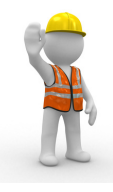

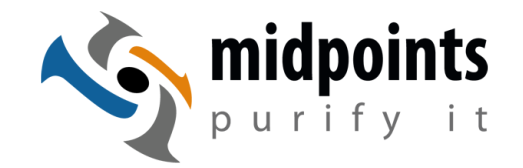

**• Installation des Debug-Plug-In (V)** 

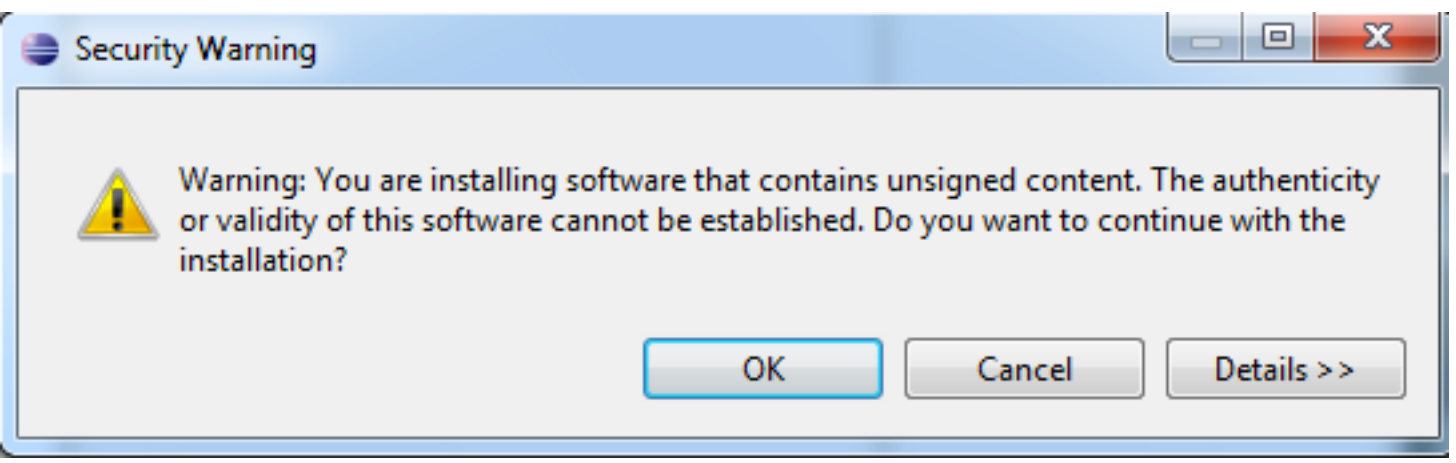

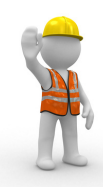

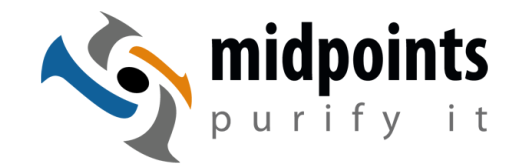

**• Installation des Debug-Plug-In (VI)** 

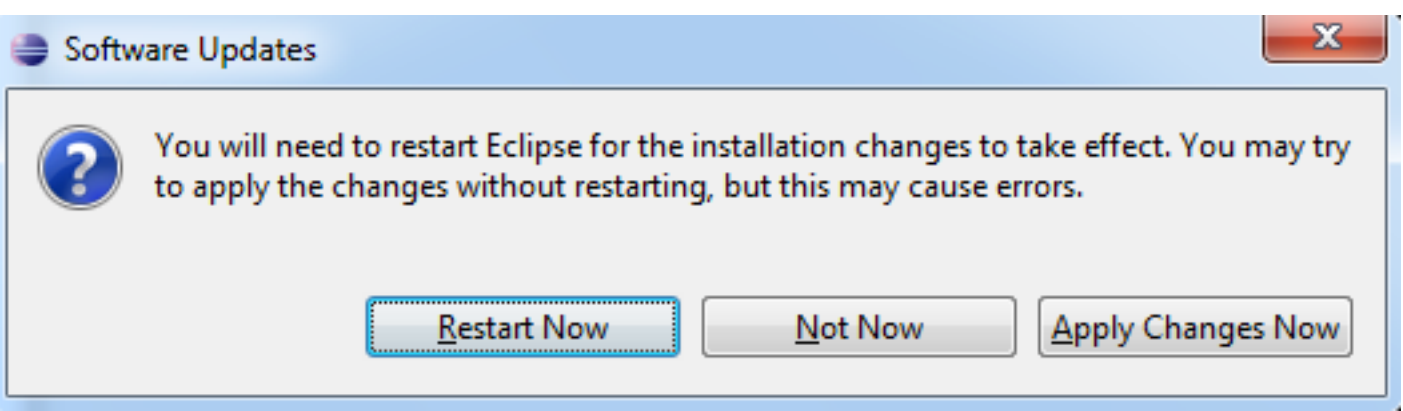

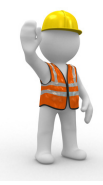

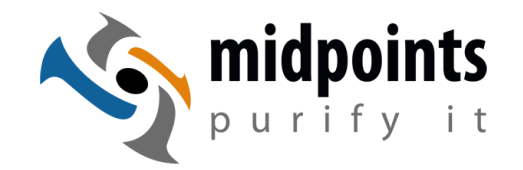

- **Konfiguration des Debug-Plug-In** 
	- § NUR lokale Domino-Server werden (aktuell) unterstützt

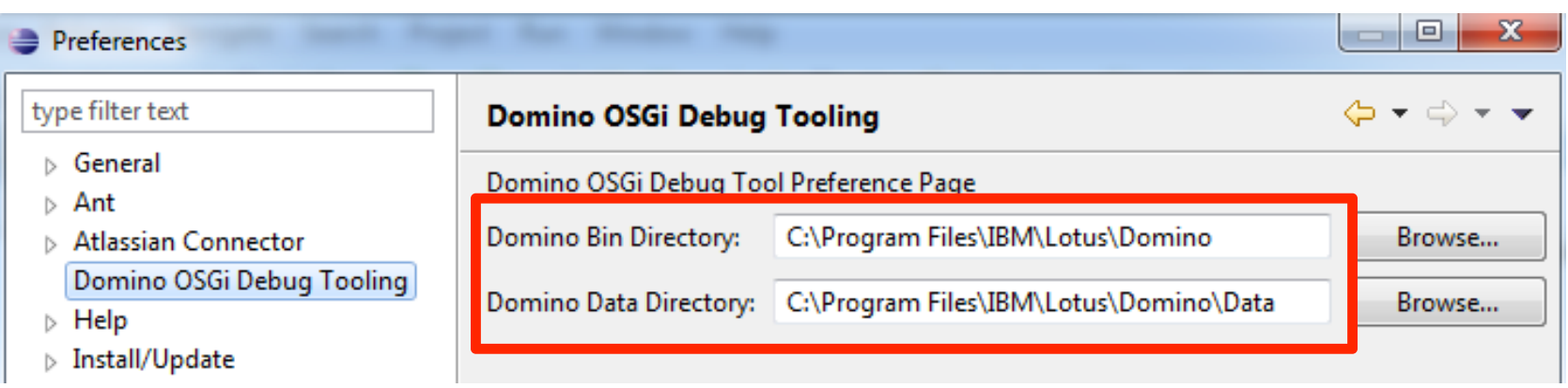

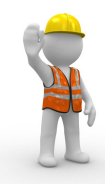

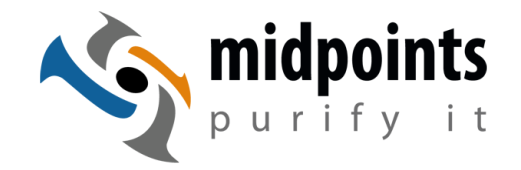

**Erstellung der Debug-Umgebung (I)** 

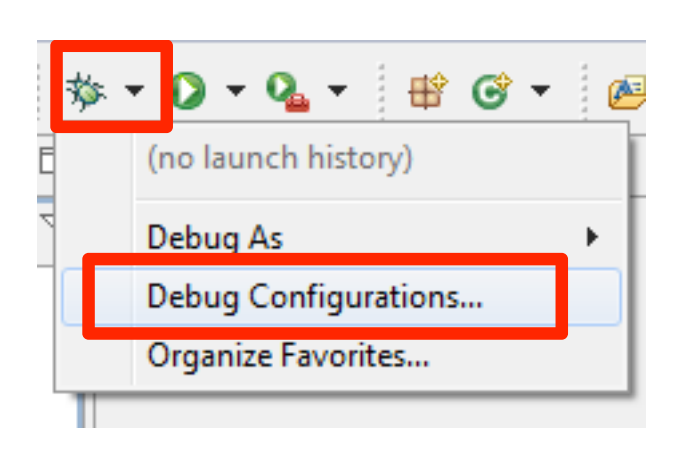

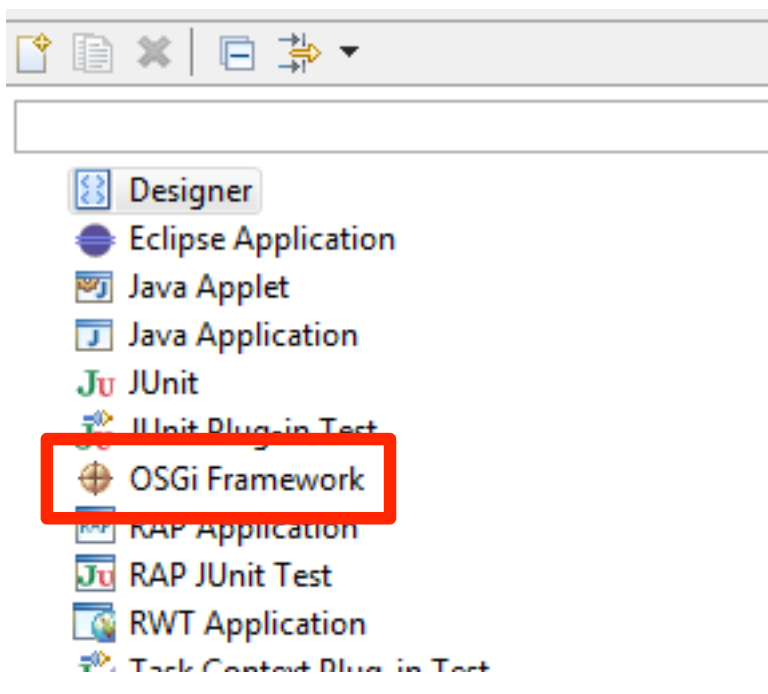

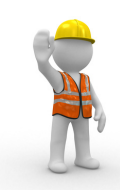

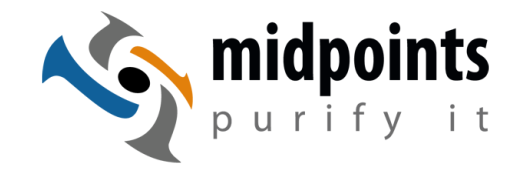

# ■ Erstellung der Debug-Umgebung (II)

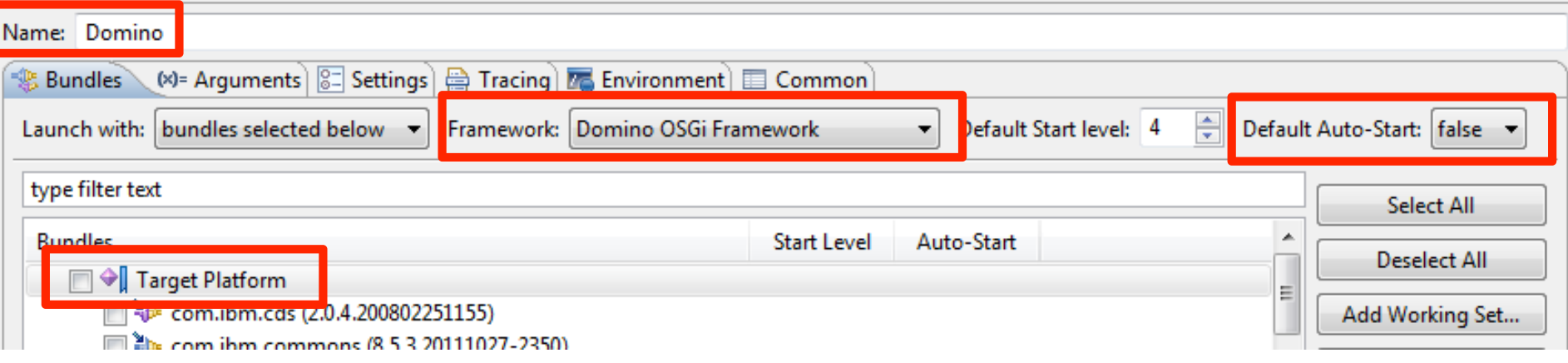

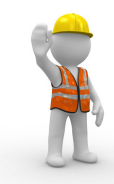

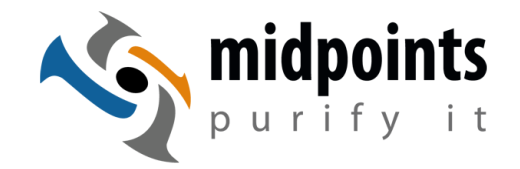

# ■ Erstellung der Debug-Umgebung (II)

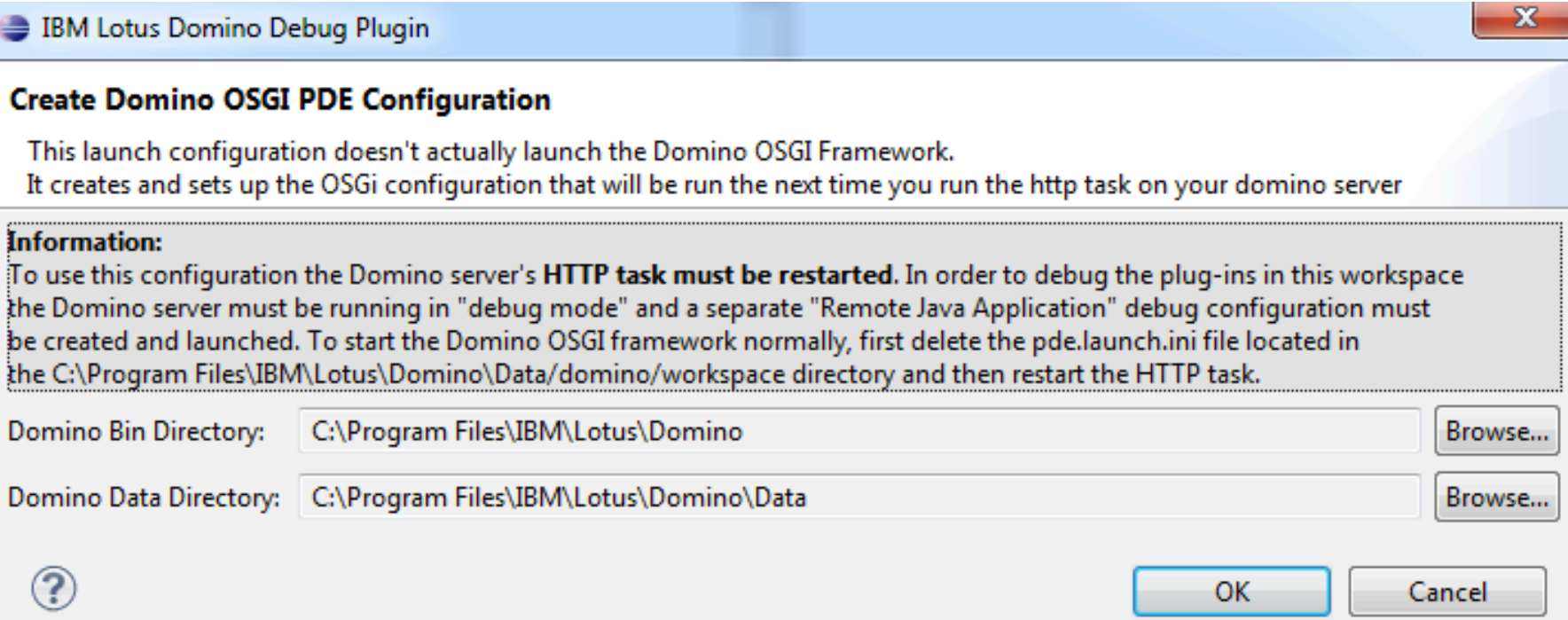

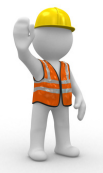

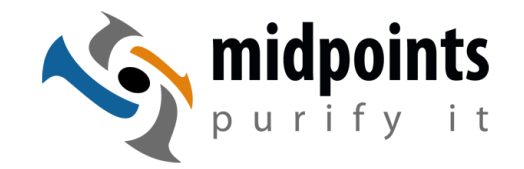

**Either Erstellung der Debug-Umgebung (III)** 

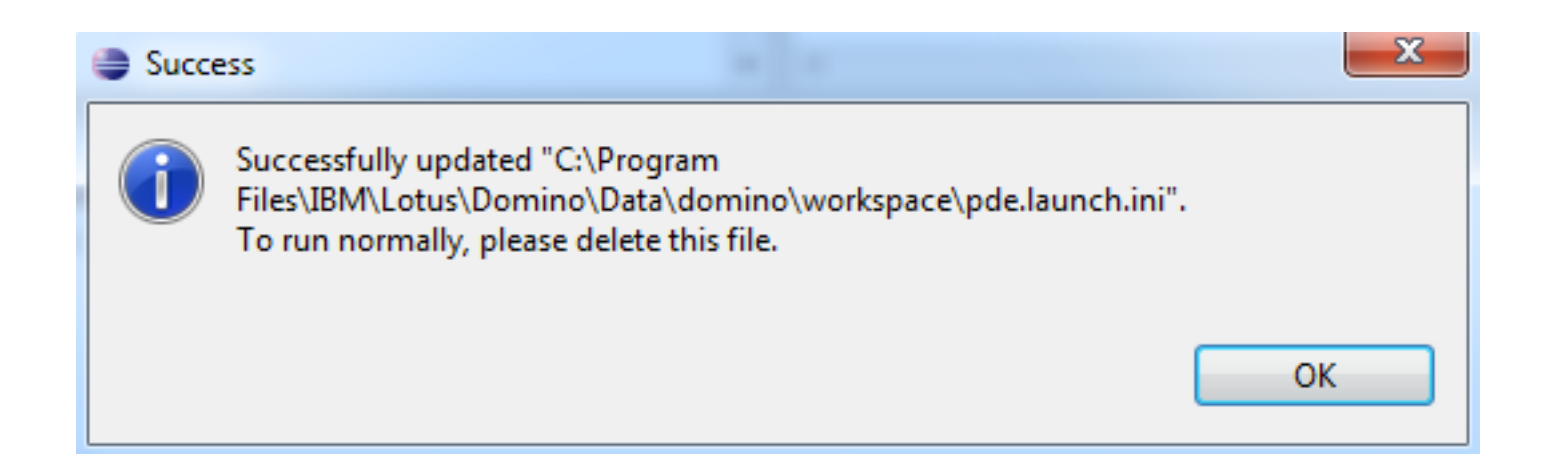

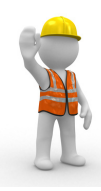

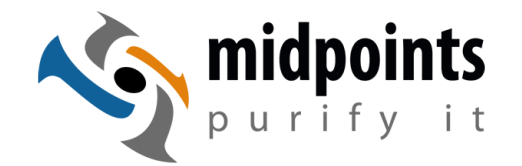

- Damit der Domino Remote-Debug akzeptiert, sind noch zwei notes.ini-Parameter zu setzen.
	- § JAVADEBUGOPTIONS=transport=dt\_socket,server=y,suspend=n,addr ess=8000
	- § JAVAENABLEDEBUG=1
- Und wir sind noch nicht ganz fertig später dazu mehr...

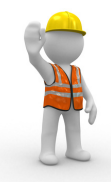

Vollständiges IDE-Setup

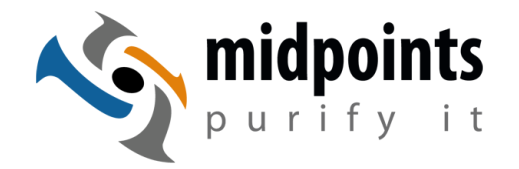

# **Demo**

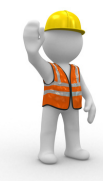

52

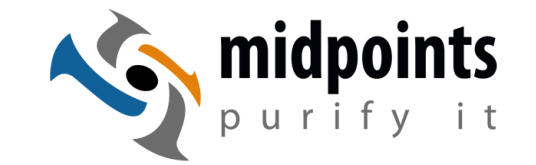

# **Worüber wir heute sprechen werden**

- Unterschiede XPages, Extension Library und Extensibility API
- Vorgehensweise Plug-In-Development

- Codebeispiele

- Deployment

## Codebeispiele

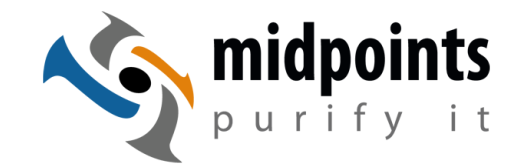

■ XPages Extensibility API am Beispiel einer einfach UIComponent.

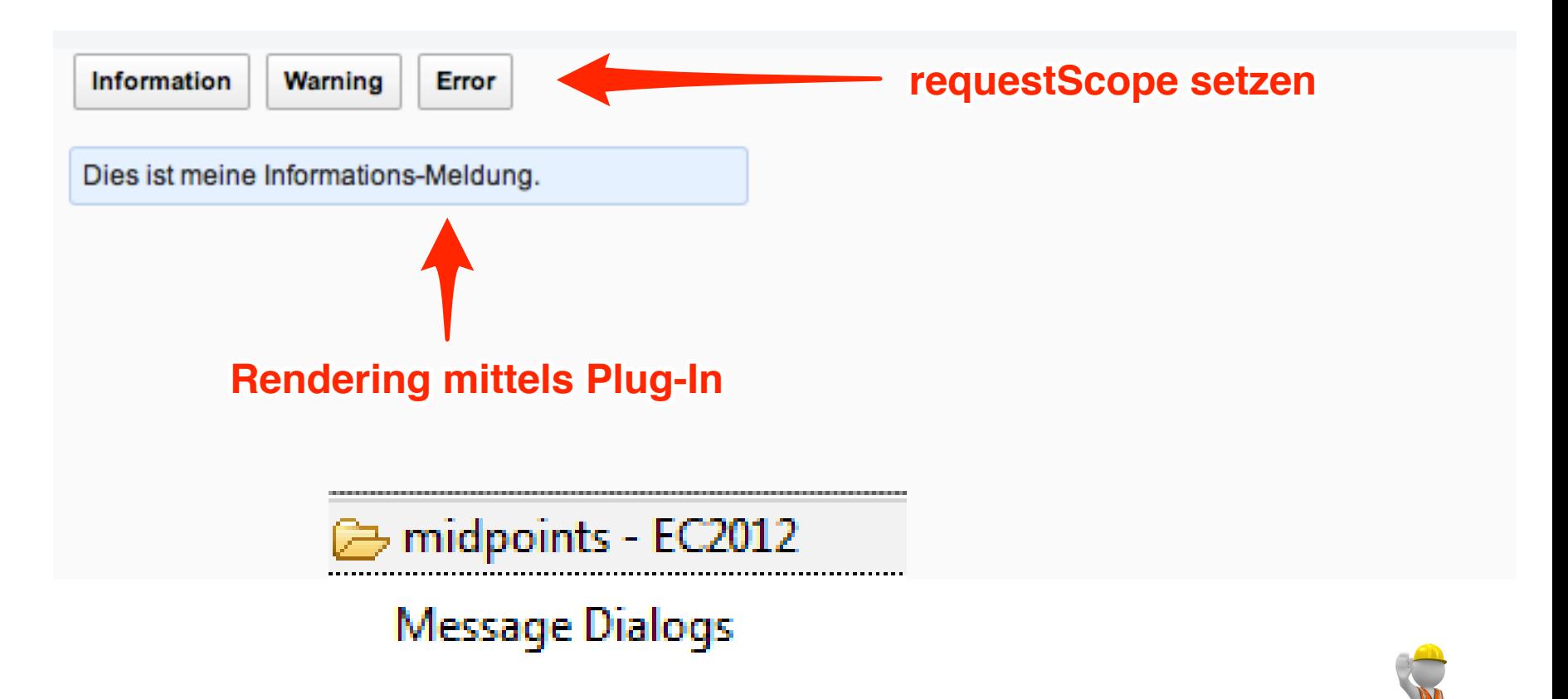

Codebeispiele

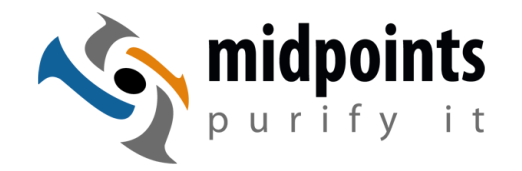

# **Demo**

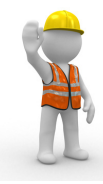

55

# Generelle Struktur einer Library

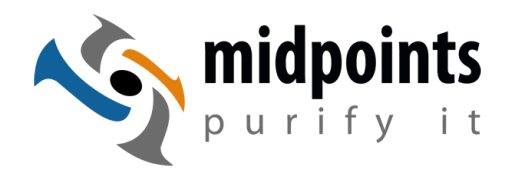

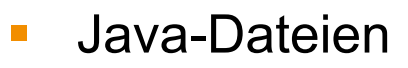

- § Controls
	- § javax.faces.component.UIComponent
	- § Basis für alle UI Komponenten
- Renderers
	- javax.faces.render.Renderer
	- Schreibt den Output zum Browser
- **Konfigurationsdateien** 
	- faces-config.xml
		- Runtime JSF Konfiguration, definiert z. B. den Renderer
	- .xsp-config
		- § Definiert die Controls, wird benötigt zur Anzeige im Designer und zum Kompilieren der XPages
	- plugin.xml
		- Andocken an die Erweiterungspunkte (extensions)

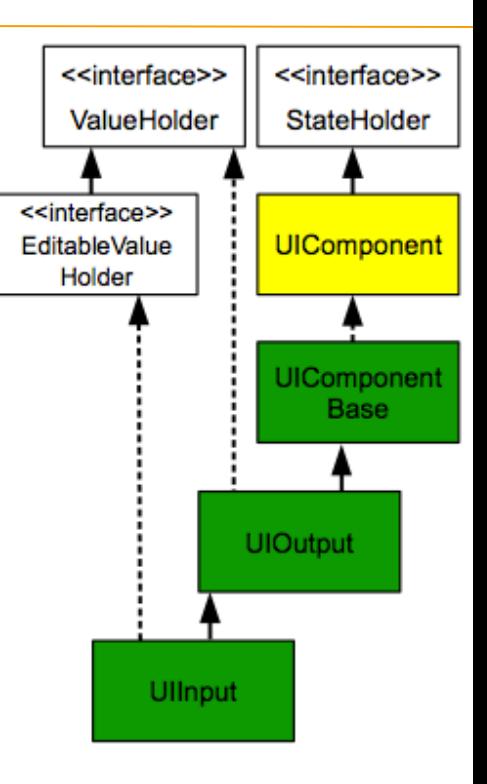

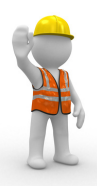

# Projektstruktur

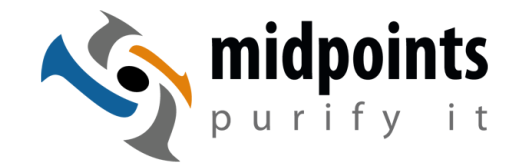

- de.midpoints.xsp.messageDialogs
	- **B.** JRE System Library [J2SE-1.5]
	- $\triangleright$   $\equiv$  Plug-in Dependencies
	- ⊿ <u>夢</u> src
		- $\triangleright$   $\frac{1}{\sqrt{2\pi}}$  de.midpoints.xsp.javascript
		- $\blacktriangleleft$  de.midpoints.xsp.messageDialogs.component
			- J MessagesDialog.java
		- $\blacktriangleleft$  de.midpoints.xsp.messageDialogs.library
			- $\Box$  Library.java Ps.
		- △ 周 de.midpoints.xsp.messageDialogs.render
			- > (D) MessagesRenderer.java
		- $\triangle$  META-INF
			- X messages-faces-config.xml
			- X messages.xsp-config
	- $\triangle$  META-INF
		- **AR MANIFEST.MF**
		- in build.properties
		- plugin.xml

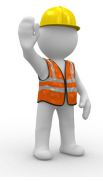

# MessagesDialog (UIComponent für den Designer)

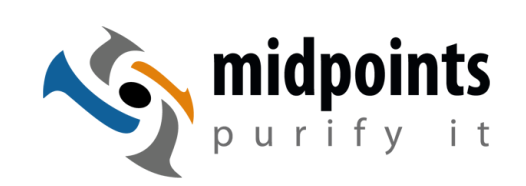

```
package de.midpoints.xsp.messageDialogs.component;
import javax.faces.component.UIComponentBase;
import javax.faces.context.FacesContext;
import javax.faces.el.ValueBinding;
public class MessagesDialog extends UIComponentBase {
    public MessagesDialog() {
        super();
        setRendererType("de.midpoints.xsp.MessageDialogs");
    ŀ
                            Dient der Identifkation.@Override
    public String getFamily() {
        return "de.midpoints.xsp.MessageDialogs";
    ŀ
```
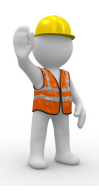

# MessagesDialog (UIComponent für den Designer)

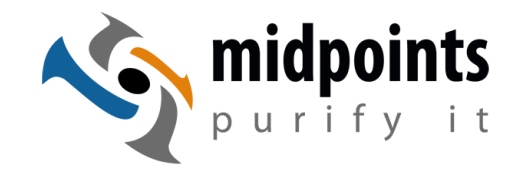

```
I^*Nur zu Anschauungszwecken vorhanden (Zugriff auf Variable), wird
  im Projekt nicht genutzt.
 * * Iprivate java.lang.String message = null;
public java.lang.String getMessage() {
   ValueBinding vb = getValueBinding("message"); //$NON-NLS-1$
    if (vb := null) {
        java.lang.String val = (java.lang.String) _vb.getValue(FacesContext.getCurrentInstance());
        if (vall=null) {
            if (!val.equals("") {
                message = val;ł
        ł
    ł
    return message;
ŀ
public void setMessage(java.lang.String message) {
    this. message = message;}
```
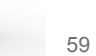

## MessagesRenderer (Output in der XPage)

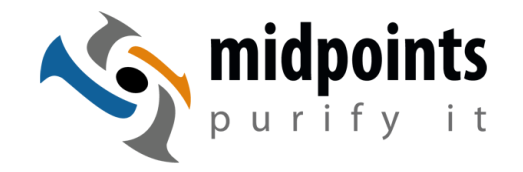

package de.midpoints.xsp.messageDialogs.render;

import java.io.IOException; import java.util.Map;

import javax.faces.component.UIComponent; import javax.faces.context.FacesContext; import javax.faces.context.ResponseWriter; import javax.faces.render.Renderer;

import de.midpoints.xsp.messageDialogs.component.MessagesDialog;

public class MessagesRenderer extends Renderer {

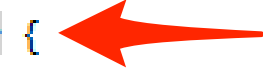

```
public void encodeBegin (FacesContext context, UIComponent component) throws IOException {
    ResponseWriter writer = context.getResponseWriter();
    MessageDialog <i>dialog</i> = (MessageDialog) component;
```
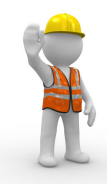

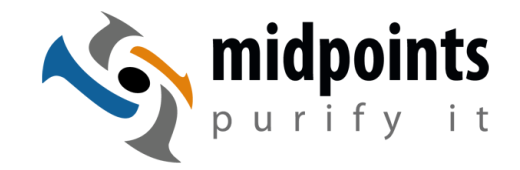

```
public void encodeBegin (FacesContext context, UIComponent component)
       throws IOException {
   ResponseWriter writer = context.getResponseWriter();
   MessagesDialog dialog = (MessagesDialog)component;
   String str0utput = get0utputFromScope(); Helfer-Methode
    if (!strong. equals("") {
       writer.startElement("div", component);
       String[] strOutputSplitted = strOutput.split("#");
       writer.writeAttribute("class",
                "lotusMessage %REPLACE%".replace("%REPLACE%",
                        strOutputSplitted[0]), null);
       writer.writeText(strOutputSplitted[1], null);
       writer.endElement("div"); \leftarrowł
```
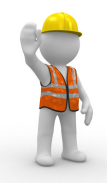

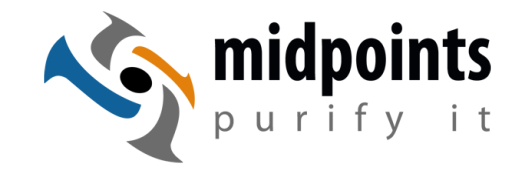

```
public void encodeEnd (FacesContext context, UIComponent component)
        throws IOException {
    ResponseWriter writer = context.getResponseWriter();
   writer.endElement("div");
}
```
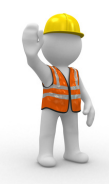

## MessagesRenderer (Output in der XPage)

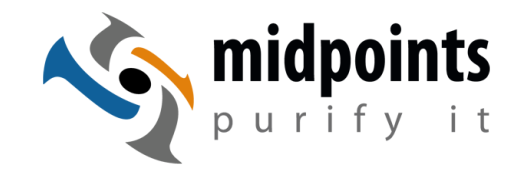

```
private String getOutputFromScope() {
    String strMessage = ";
    FacesContext context = FacesContext. getCurrentInstance();
    Map viewScopeMap = (Map)context.getApplication().
            getVariableResolver().resolveVariable(context, "requestScope");
    if (viewScopeMap.containsKey("messageInformation")) {
        strMessage = "lotusInfo#" + viewScopeMap.get("messageInformation").toString();
    } else if (viewScopeMap.containsKey("messageWarning")) {
        strMessage = "lotusWarning#" + viewScopeMap.get("messageWarning").toString();
    } else if (viewScopeMap.containsKey("messageError")) {
        strMessage = "lotusError#" + viewScopeMap.get("messageError").toString();
    ŀ
    return strMessage;
```

```
ł
```
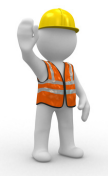

## Library

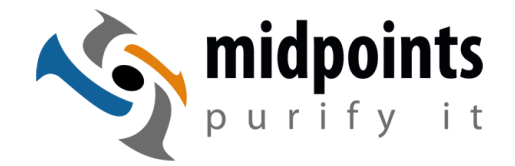

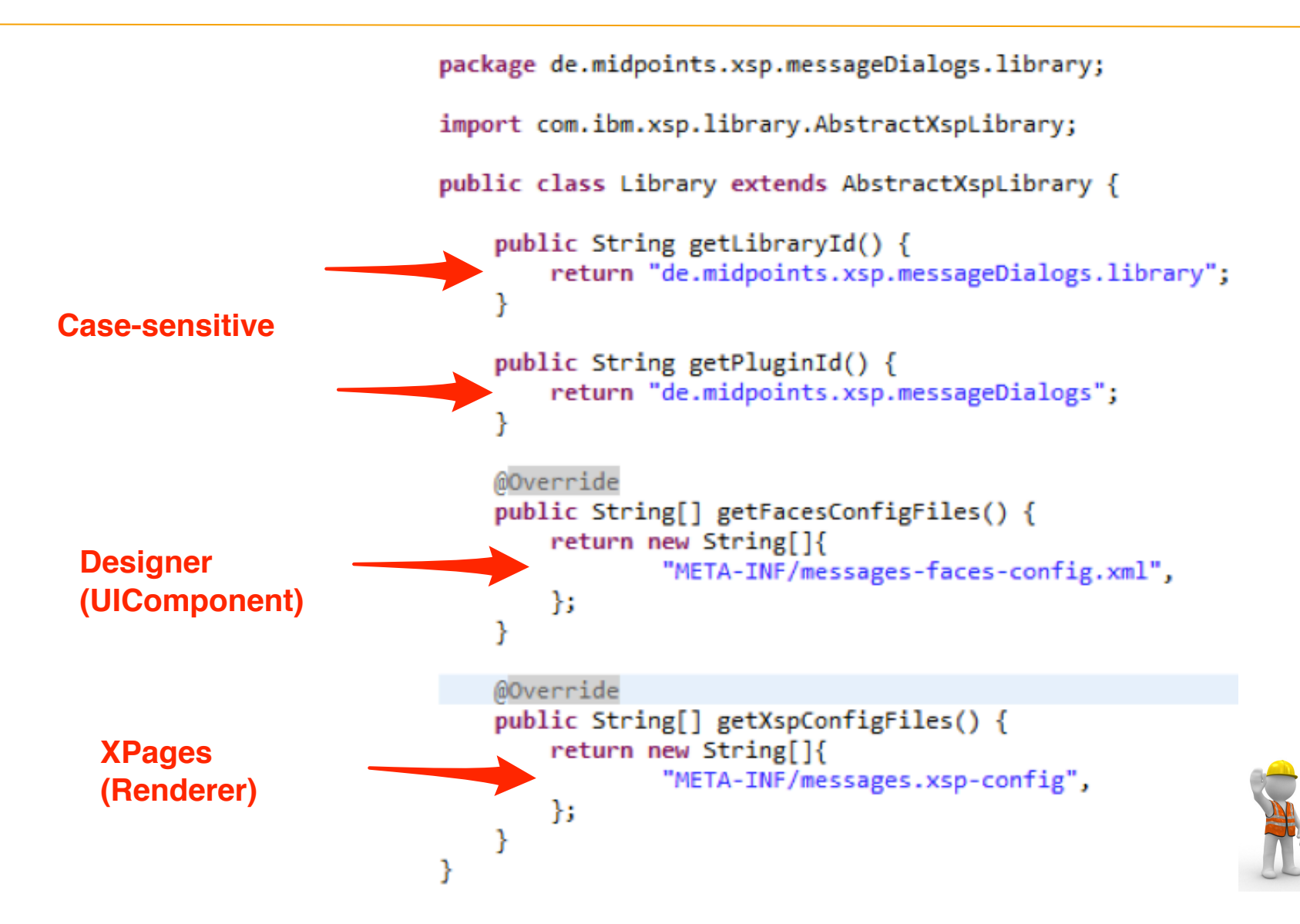

## manifest.mf

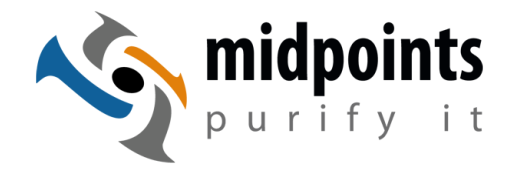

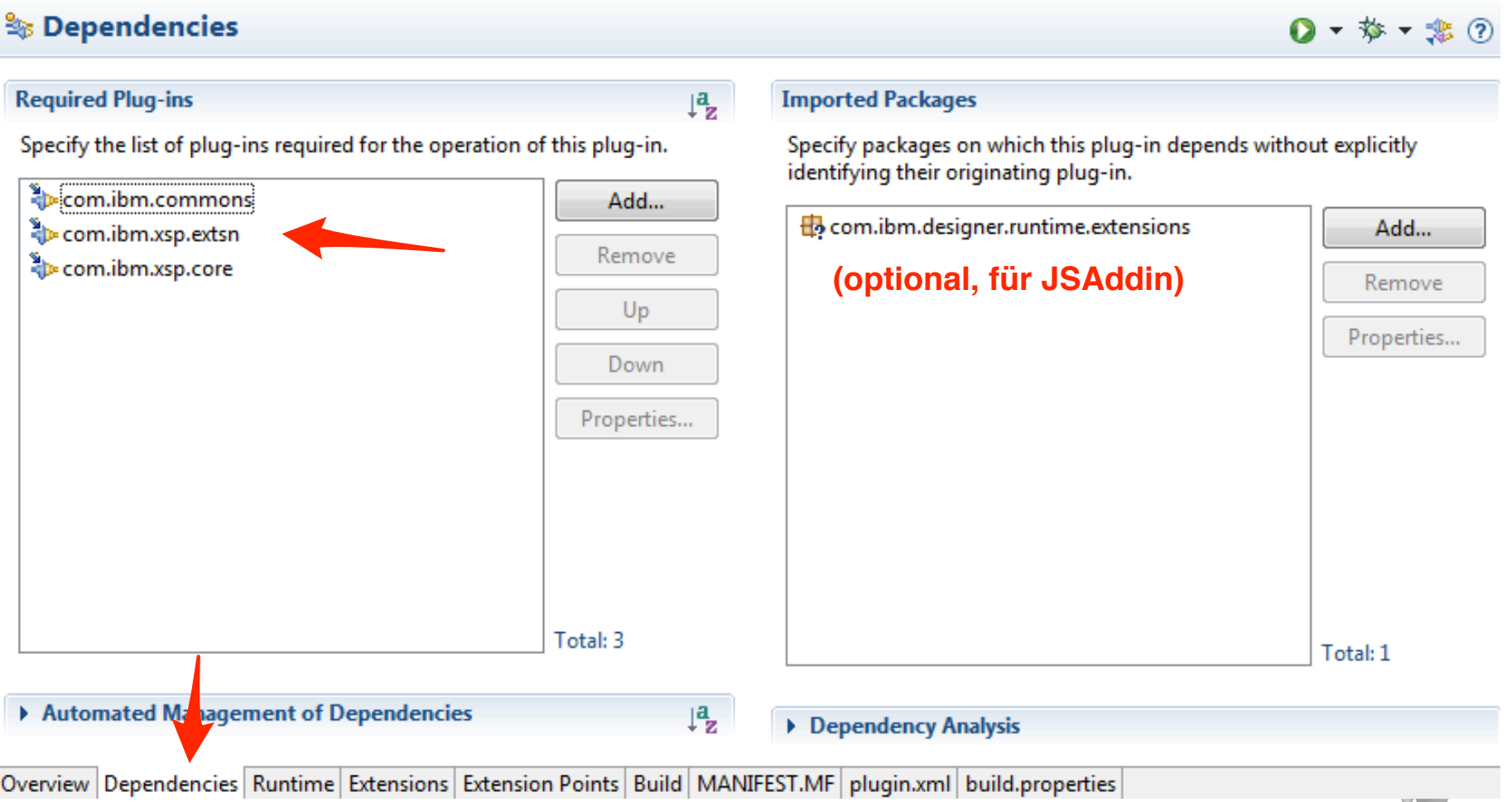

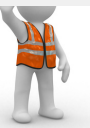

# plugin.xml

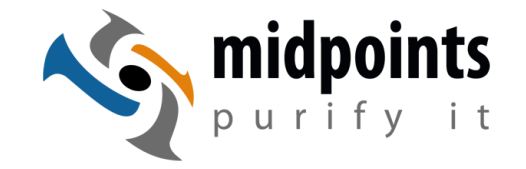

```
de.midpoints.xsp.messageDialogs \boxtimes<?xml version="1.0" encoding="UTF-8"?>
   <?eclipse version="3.4"?>
   <plugin>
      <extension
            point="com.ibm.commons.Extension">
         <service
               class="de.midpoints.xsp.messageDialogs.library.Library"
               type="com.ibm.xsp.Library">
         </service>
      </extension>
   </plugin>
```
# **Library-Klasse des Plug-Ins**

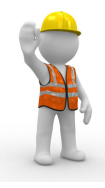

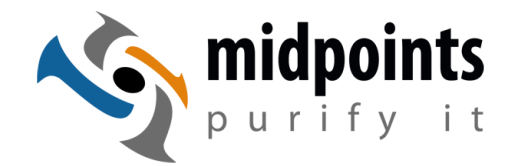

- Bis hierhin ist es noch relativ einfach gewesen...oder?
- Nun müssen die Konfigurationsdateien erstellt und bearbeitet werden. Die verwendeten Bezeichnungen sollten sich am vorhandenen Standard orientieren.

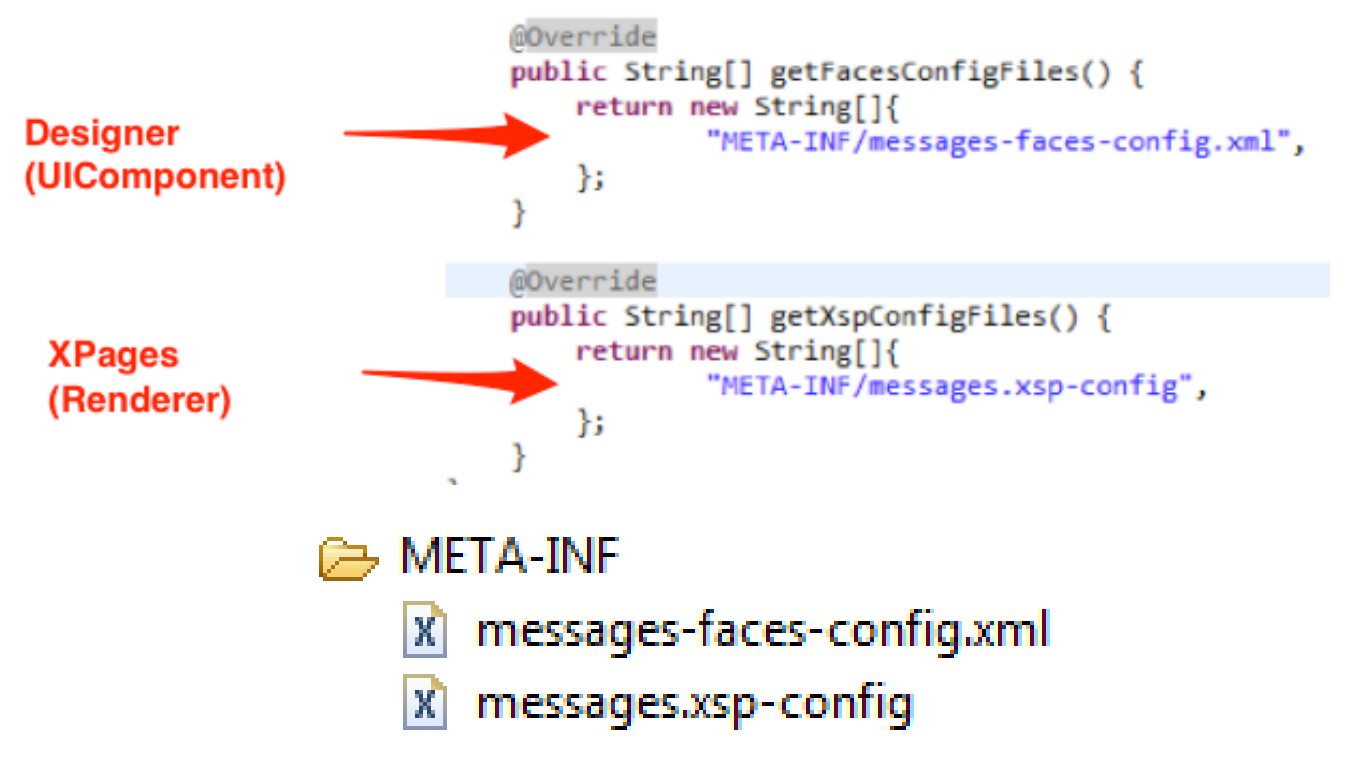

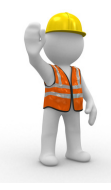

## messages-faces-config.xml (XPage-Rendering)

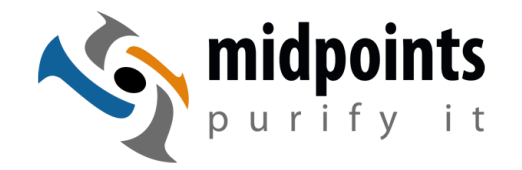

```
\langle ? \times m1 \rangle version="1.0" encoding="UTF-8"?>
<!DOCTYPE faces-config PUBLIC
    "-//Sun Microsystems, Inc.//DTD JavaServer Faces Config 1.0//EN"
    "http://java.sun.com/dtd/web-facesconfig 1 0.dtd">
<faces-config>
    <render-kit>
        <renderer>
            <component-family>de.midpoints.xsp.MessageDialogs
            </component-family>
                                                               Component-Info!!
            <renderer-type>de.midpoints.xsp.MessageDialogs
            </renderer-type>
            <renderer-class>de.midpoints.xsp.messageDialogs.render.MessagesRenderer
            </renderer-class>
                                       von Renderer abgeleitete Klasse</renderer>
    \langle/render-kit>
</faces-config>
```

```
public MessagesDialog() {
   super();
    setRendererType("de.midpoints.xsp.MessageDialogs");
@Override
public String getFamily() {
    return "de.midpoints.xsp.MessageDialogs";
}
```
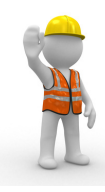

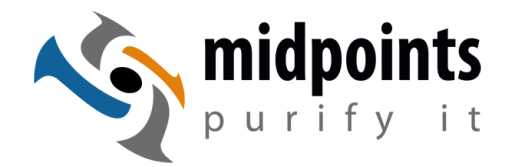

#### $\Theta$  <faces-config>

<faces-config-extension> <namespace-uri>http://www.midpoints.de/xsp/messageDialogs</namespace-uri> <default-prefix>mp</default-prefix> </faces-config-extension>

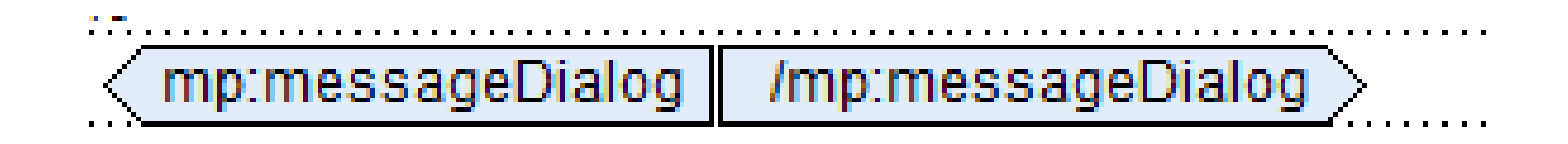

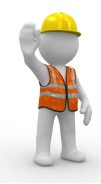

## messages.xsp-config

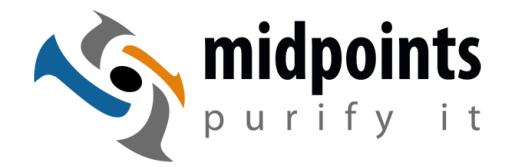

```
<component>
   <description>Display custom messages (info, error, message)
    </description>
   <display-name>Message Dialogs
   </display-name>
   <component-type>de.midpoints.MessageDialog
   </component-type>
    <component-class>de.midpoints.xsp.messageDialogs.component.MessagesDialog
    </component-class>
```
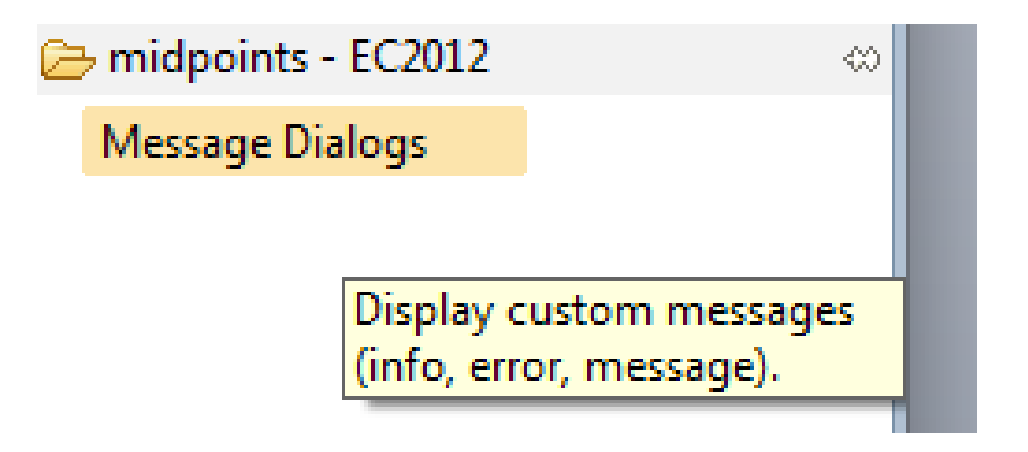

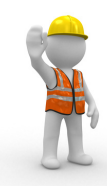

## messages.xsp-config

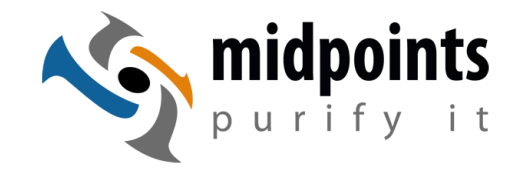

<property> <description>The message dialog.</description> <display-name>Message</display-name> <property-name>message</property-name> <property-class>java.lang.String</property-class> <property-extension> <designer-extension> <category>basics</category> </designer-extension> </property-extension> </property>

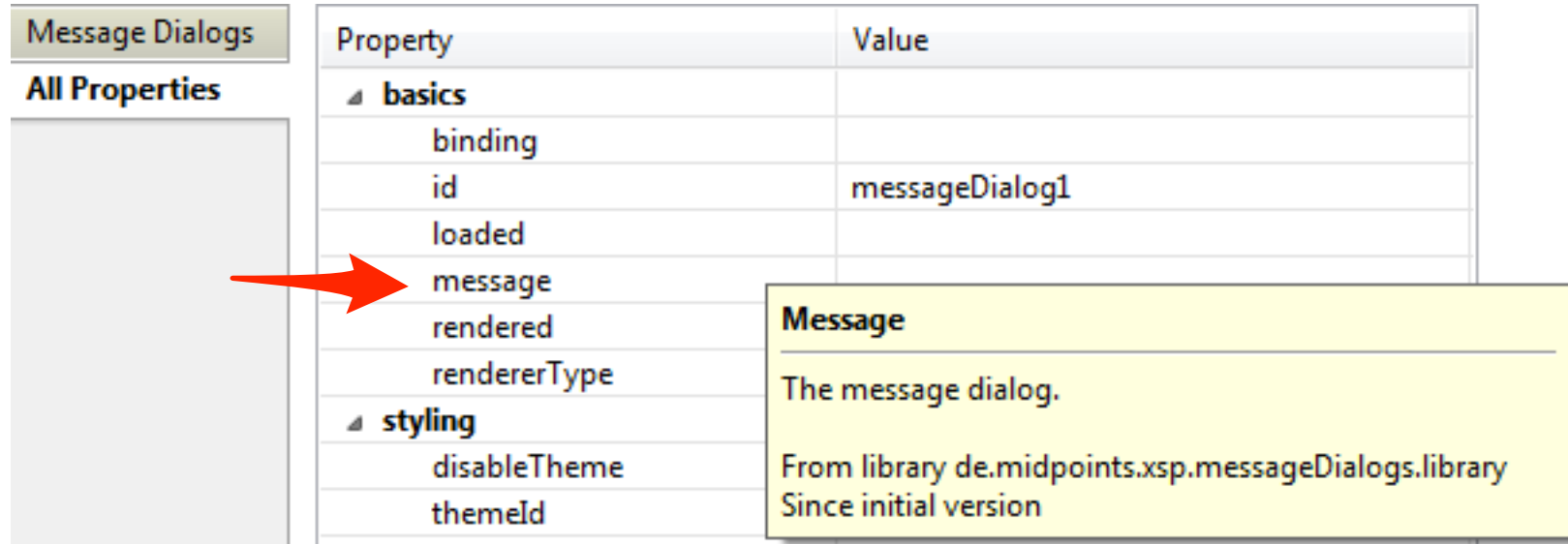

## messages.xsp-config

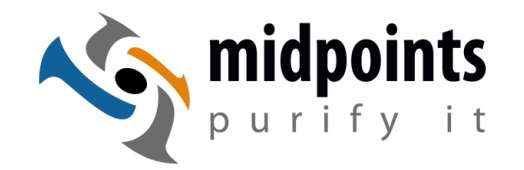

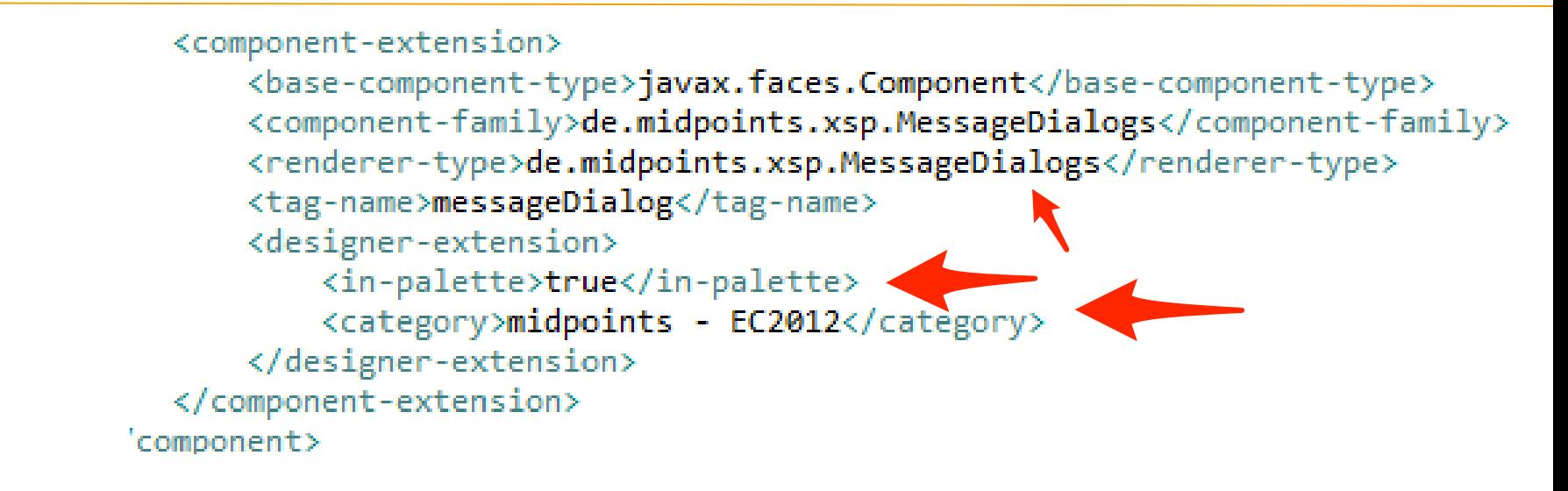

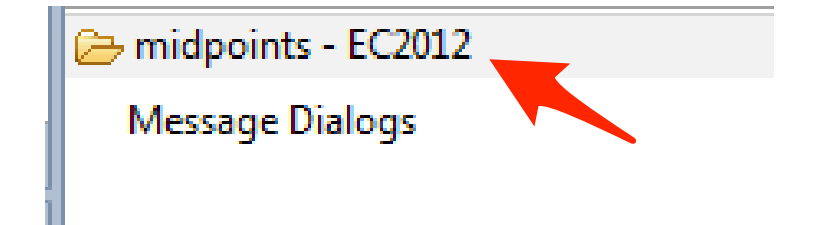

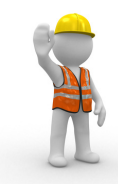
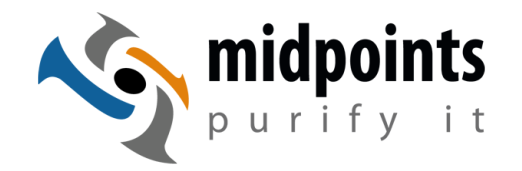

# **Demo**

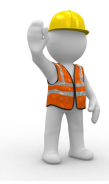

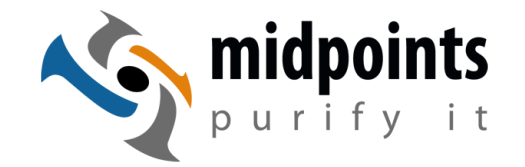

```
<extension point="com.ibm.commons.Extension">
        <service type="com.ibm.designer.runtime.extensions.JavaScriptProvider"
        class="de.midpoints.xsp.javascript.JSFunctions" />
  </extension>
```
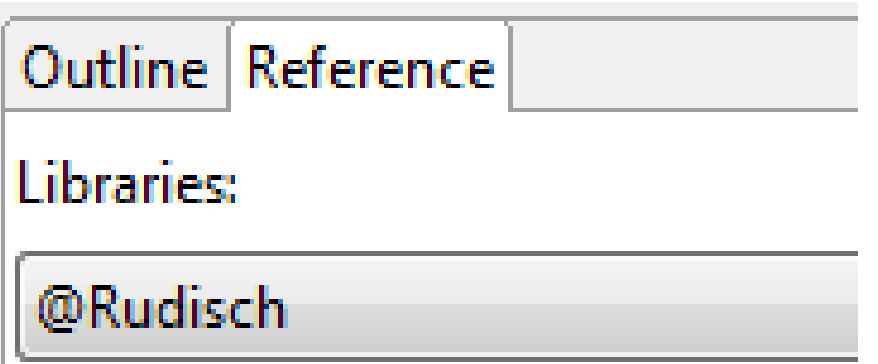

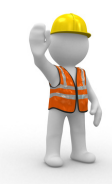

### Globale Java-Definition für eigene @Commands

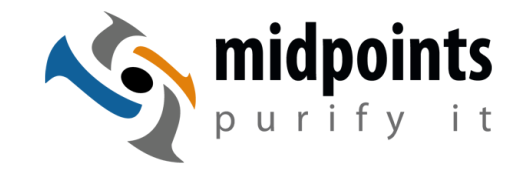

```
package de.midpoints.xsp.javascript;
```
@import com.ibm.designer.runtime.extensions.JavaScriptProvider;

```
@SuppressWarnings("restriction")
```

```
public class JSFunctions implements JavaScriptProvider {
```

```
public void registerWrappers(JSContext jsContext) {
Θ
         jsContext.getRegistry()
         .registerGlobalPrototype("@Rudisch", new RudischFunctions(jsContext));
     ł
```
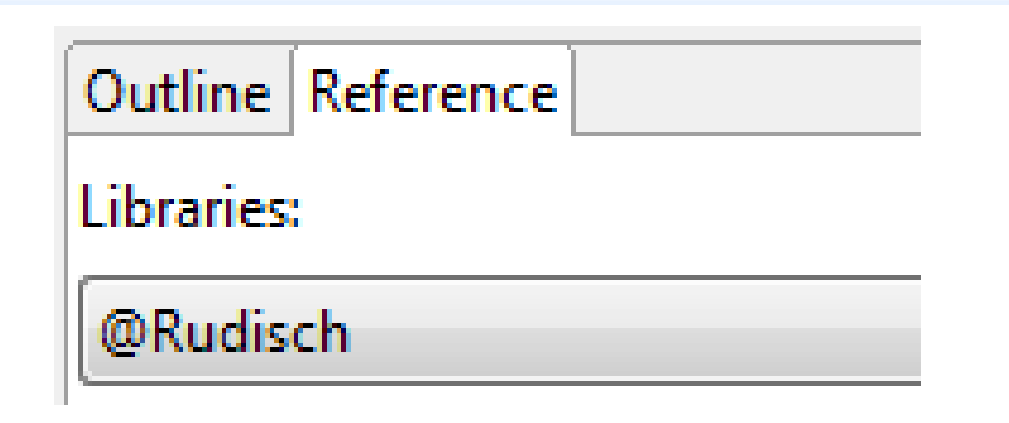

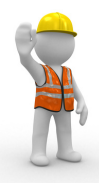

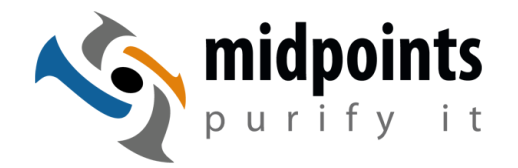

```
public RudischFunctions(JSContext jsContext) {
    super(jsContext, null, false);
    addFunction(1, "@TranslateToRudisch", "(sentenceToTranslate:T)");
    addFunction(2, "@TranslateFromRudisch", "(sentenceToTranslate:T");
}
```
private void addFunction(int index, String functionName, String... params) { createMethod(functionName, FBSObject.P NODELETE | FBSObject.P READONLY, new NotesFunction(getJSContext(), index, functionName, params)); }

- @TranslateFromRudisch(sentenceToTranslate:string)
- @TranslateToRudisch(sentenceToTranslate:string)

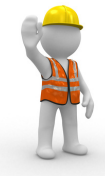

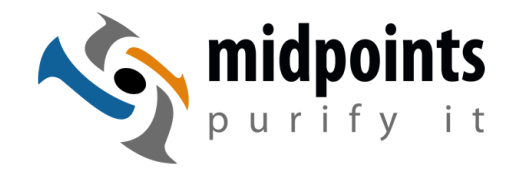

# **Demo**

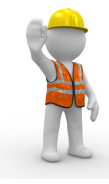

#### D - E - B - U - G - G - I - N - G

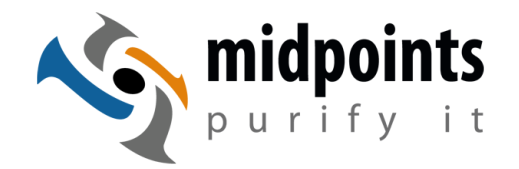

■ Einrichtung einer Remote Java Application zum Debugging.

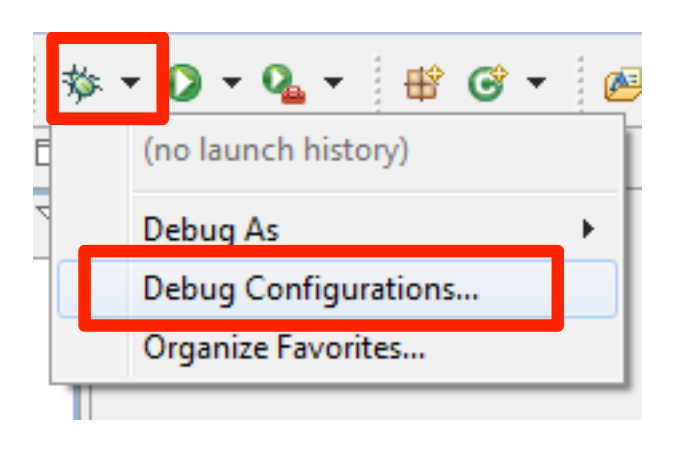

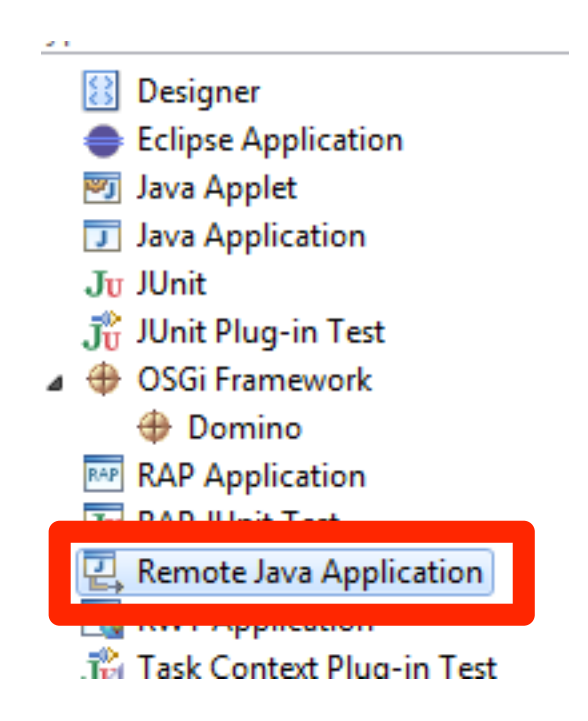

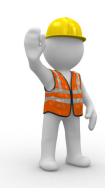

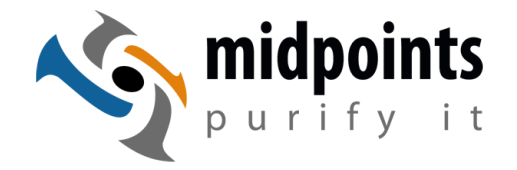

### D - E - B - U - G - G - I - N - G

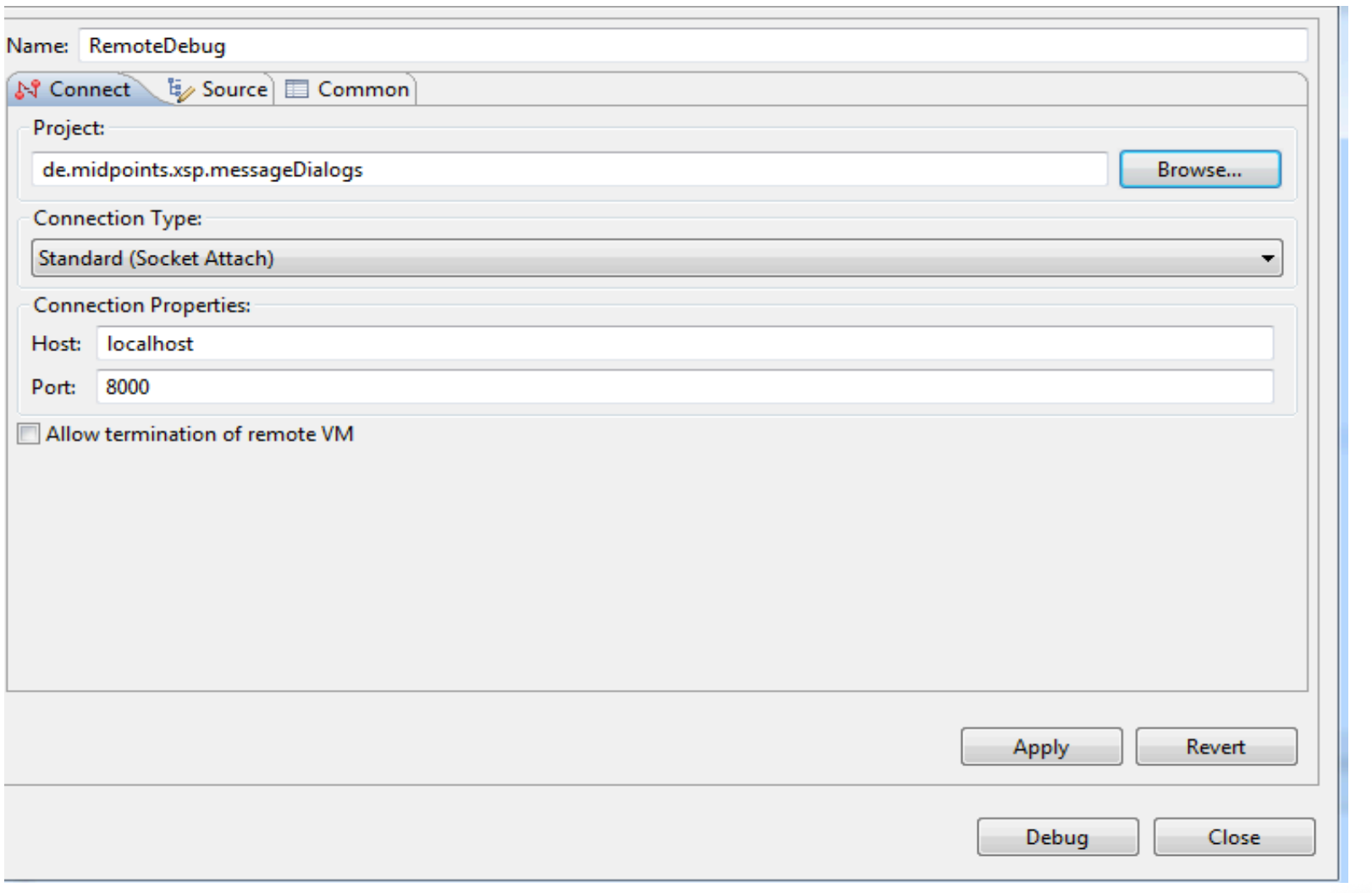

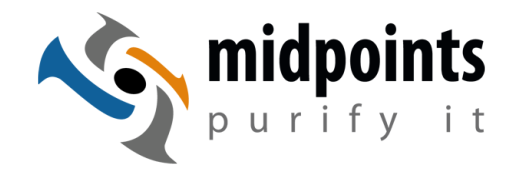

# **Demo**

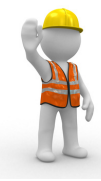

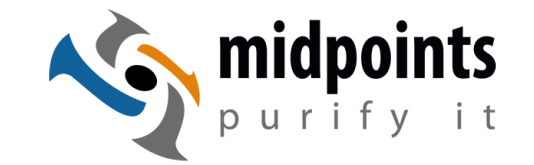

### **Worüber wir heute sprechen werden**

- Unterschiede XPages, Extension Library und Extensibility API
- Vorgehensweise Plug-In-Development

- Codebeispiele

- Deployment

Deployment Notes-Client

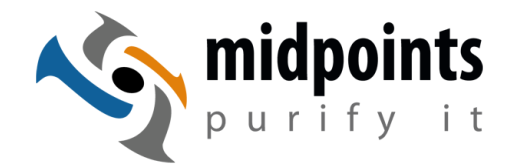

■ Für das Deployment von Plug-Ins in den Notes-Client möchte ich auf die EC2012-Slides meines Kollegen Detlev Pöttgen verweisen.

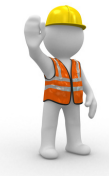

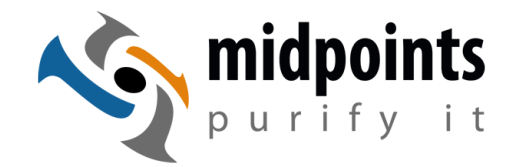

- Auf Basis des Updatesite-Templates ist eine neue Datenbank zu erstellen bzw. kann eine vorhandene mitgenutzt werden. Für reine Server-Plug-Ins empfehle ich eine separate Datenbank!
- Die Plug-Ins sind die Updatesite-Datenbank zu importieren.
- Die Datenbank ist auf alle erforderlichen Server zu replizieren.
	- Plug-Ins an sich kann man nicht replizieren, da es sich um "normales" File-System handelt.
- Der notes.ini-Parameter OSGI\_HTTP\_DYNAMIC\_BUNDLES=<datenbank.nsf> ist auf allen Domino-Server zu setzen.
- § Fertig. Die Plug-Ins werden bei HTTP-Start automatisch installiert.

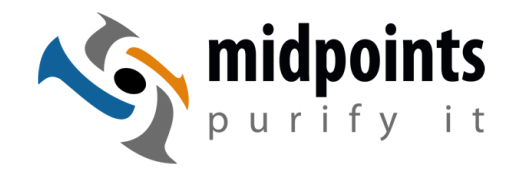

# **Demo**

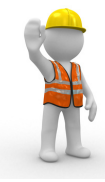

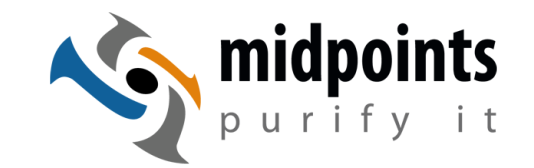

#### Vielen Dank für Ihre Aufmerksamkeit!

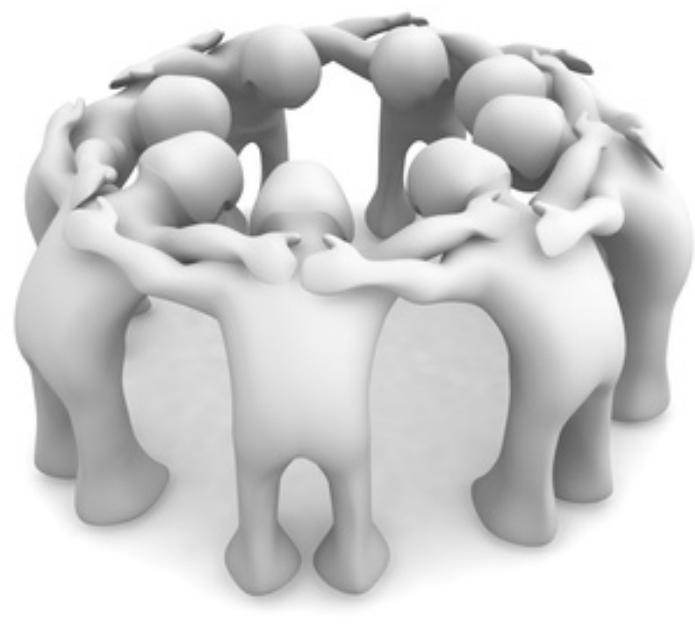

René Winkelmeyer

Skype/Twitter/LinkedIn/Facebook: muenzpraeger http://blog.winkelmeyer.com http://www.xing.de/Rene\_Winkelmeyer rene.winkelmeyer@midpoints.de / mail@winkelmeyer.com

midpoints | purify it http://www.midpoints.de info@midpoints.de